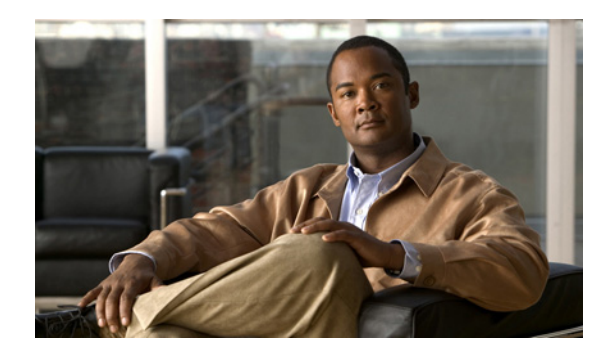

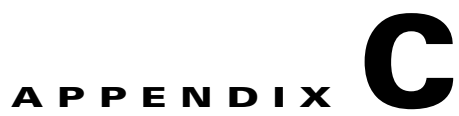

# **Cisco ME 3400E Ethernet Access Switch Show Platform Commands**

This appendix describes the **show platform** privileged EXEC commands that have been created or changed for use with the Cisco ME 3400E Ethernet Access switch. These commands display information helpful in diagnosing and resolving internetworking problems and should be used only under the guidance of Cisco technical support staff.

### **show platform acl**

Use the **show platform acl** privileged EXEC command to display platform-dependent access control list (ACL) manager information.

**show platform acl** {**interface** *interface-id* | **label** *label-number* [**detail**] | **statistics** *asic-number* | **usage** *asic-number* [**summary**] | **vlan** *vlan-id*}

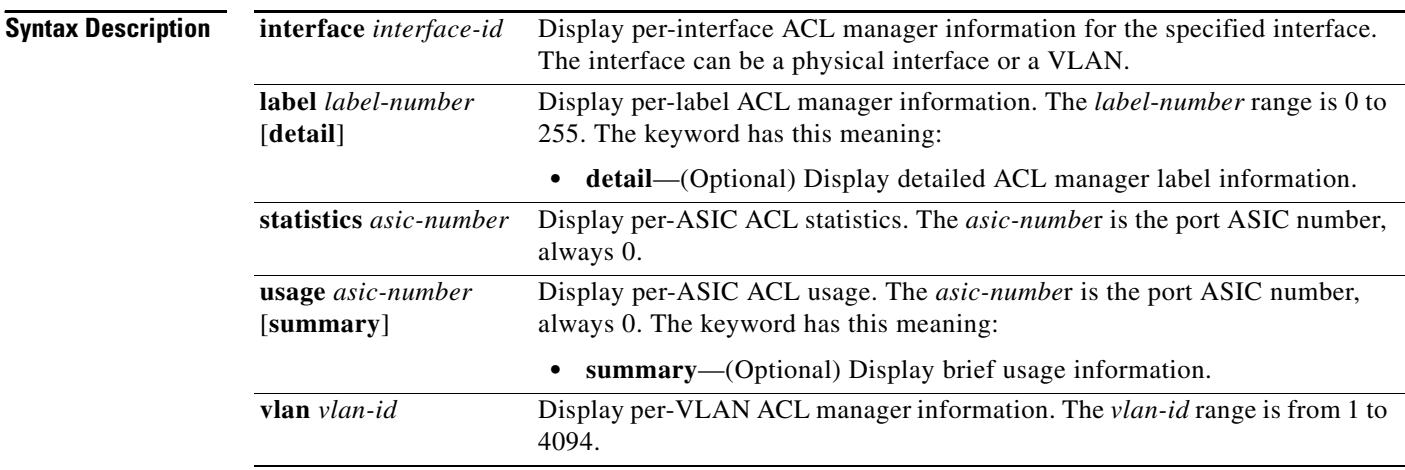

### **Command Modes** Privileged EXEC

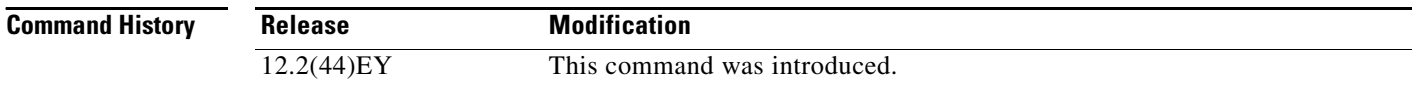

**Usage Guidelines** You should use this command only when you are working directly with a technical support representative while troubleshooting a problem. Do not use this command unless a technical support representative asks you to do so.

# **show platform backup interface**

Use the **show platform backup interface** privileged EXEC command to display platform-dependent backup information used in a Flex Links configuration.

**show platform backup interface** [*interface-id* | **dummyQ**]

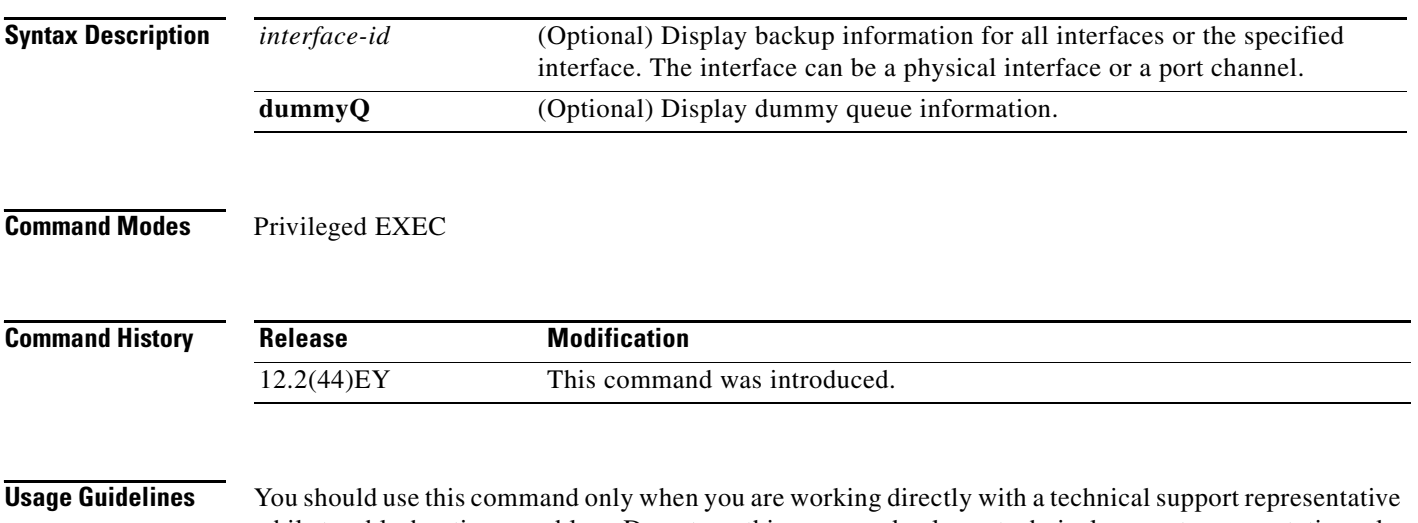

while troubleshooting a problem. Do not use this command unless a technical support representative asks you to do so.

### **show platform cfm**

Use the **show platform cfm** privileged EXEC command to display platform-dependent Ethernet Connectivity Fault Management (CFM) information. CFM is an end-to-end per-service-instance Ethernet layer operation, administration, and management (OAM) protocol that provides proactive connectivity monitoring, fault verification, and fault isolation for large Ethernet networks.

**show platform cfm** 

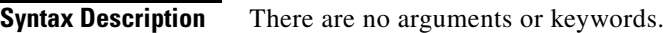

**Command Modes** Privileged EXEC

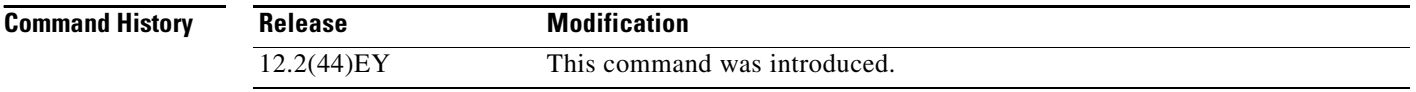

**Usage Guidelines** You should use this command only when you are working directly with a technical support representative while troubleshooting a problem. Do not use this command unless a technical support representative asks you to do so.

# **show platform configuration**

Use the **show platform configuration** privileged EXEC command to display platform-dependent configuration-manager related information.

**show platform configuration** {**config-output** | **default** | **running** | **startup**}

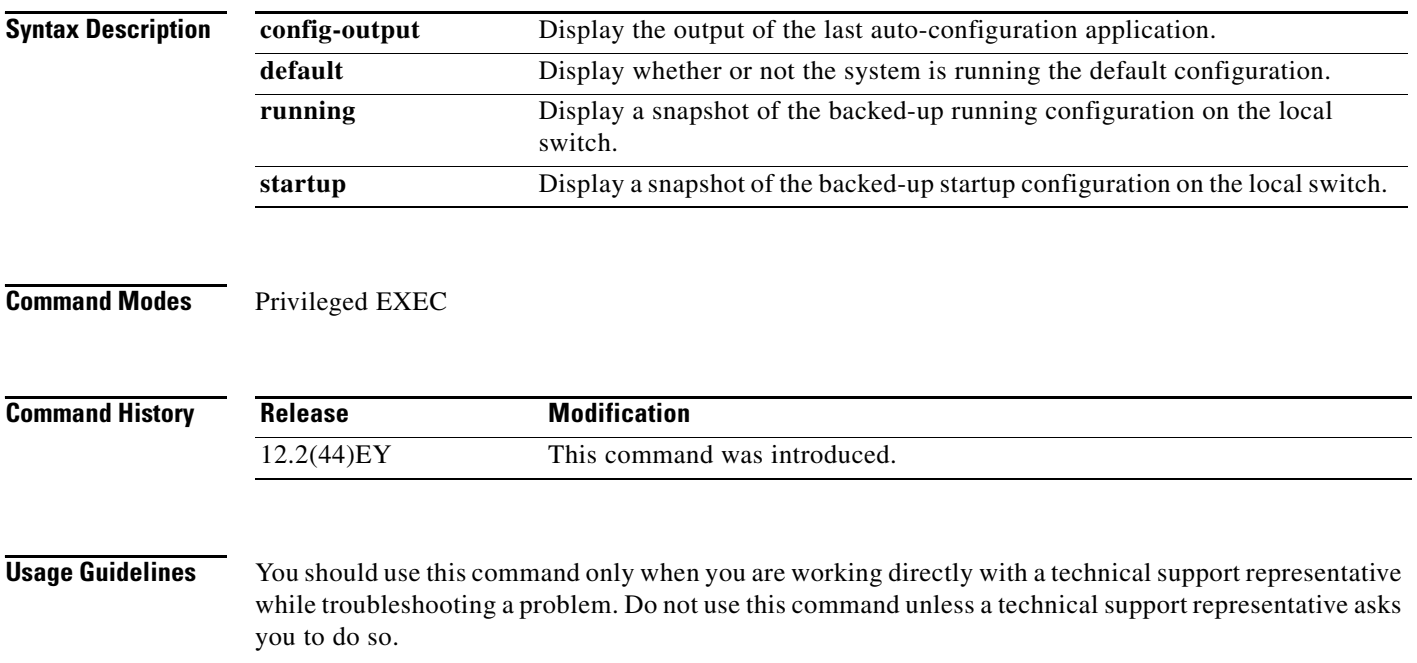

# **show platform dl**

Use the **show platform dl** privileged EXEC command to display dynamically loaded module information.

**show platform dl** [**detail**]

you to do so.

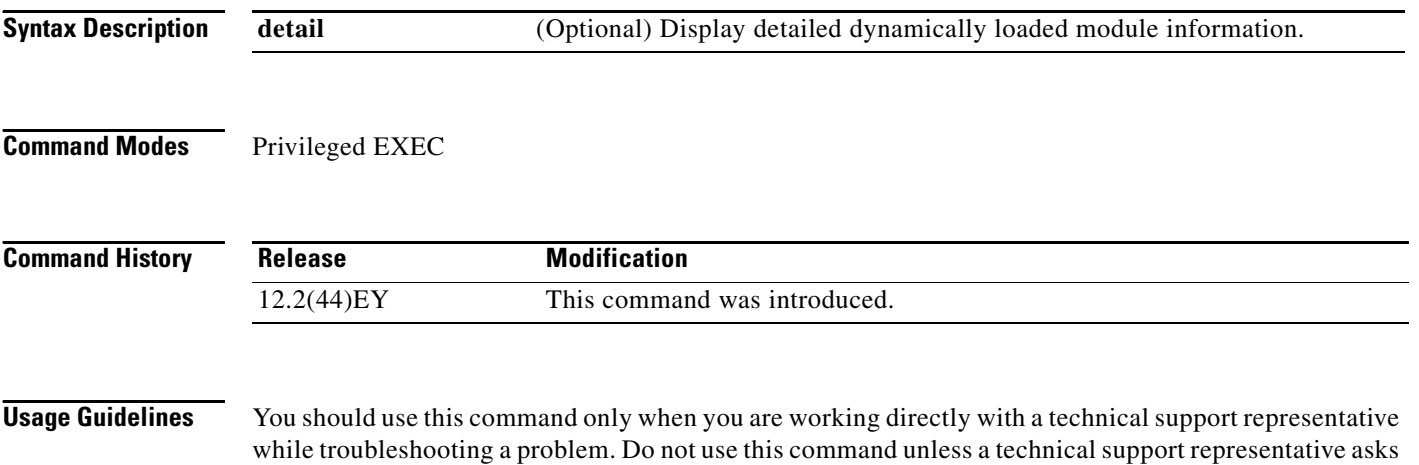

**Cisco ME 3400E Ethernet Access Switch Command Reference**

# **show platform etherchannel**

Use the **show platform etherchannel** privileged EXEC command to display platform-dependent EtherChannel information.

**show platform etherchannel** {**flags** | **time-stamps**}

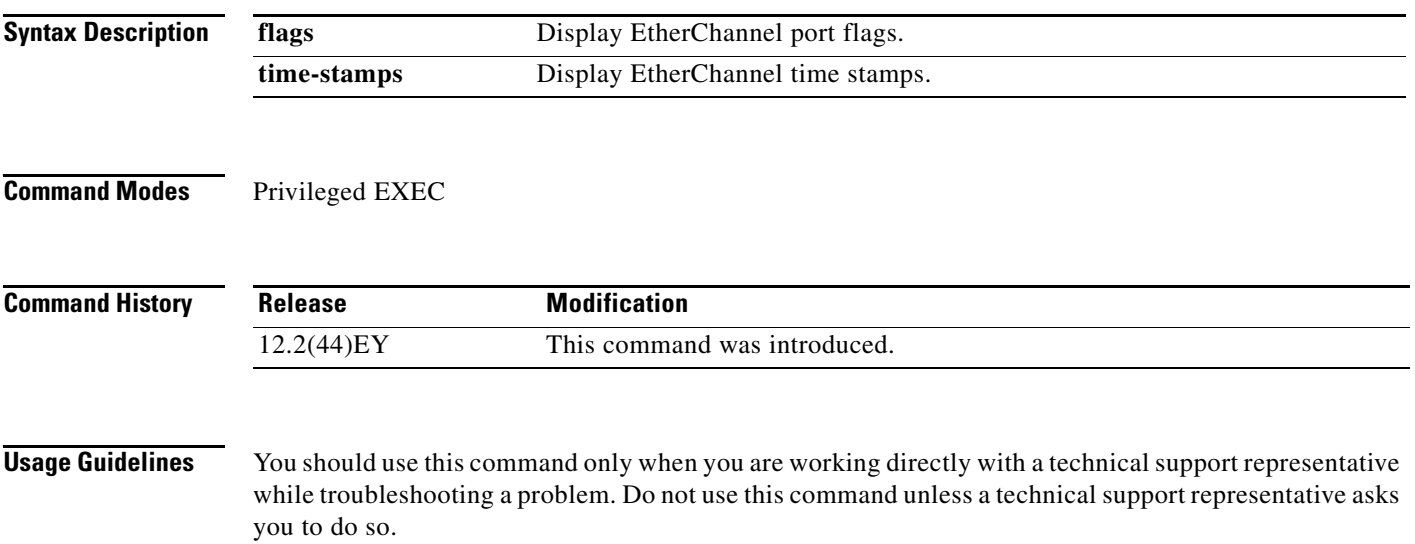

### **show platform forward**

Use the **show platform forward** privileged EXEC command for an interface to specify how the hardware would forward a frame that matches the specified parameters.

**show platform forward** *interface-id* [**vlan** *vlan-id*] *src-mac dst-mac* [*l3protocol-id*] [**sap** | **snap**] [**cos** *cos*] [**ip** *src-ip dst-ip* [**frag** *field*] [**dscp** *dscp*] {*l4protocol-id |* **icmp** *icmp-type icmp-code |*  **igmp** *igmp-version igmp-type |* **tcp** *src-port dst-port flags |* **udp** *src-port dst-port*}

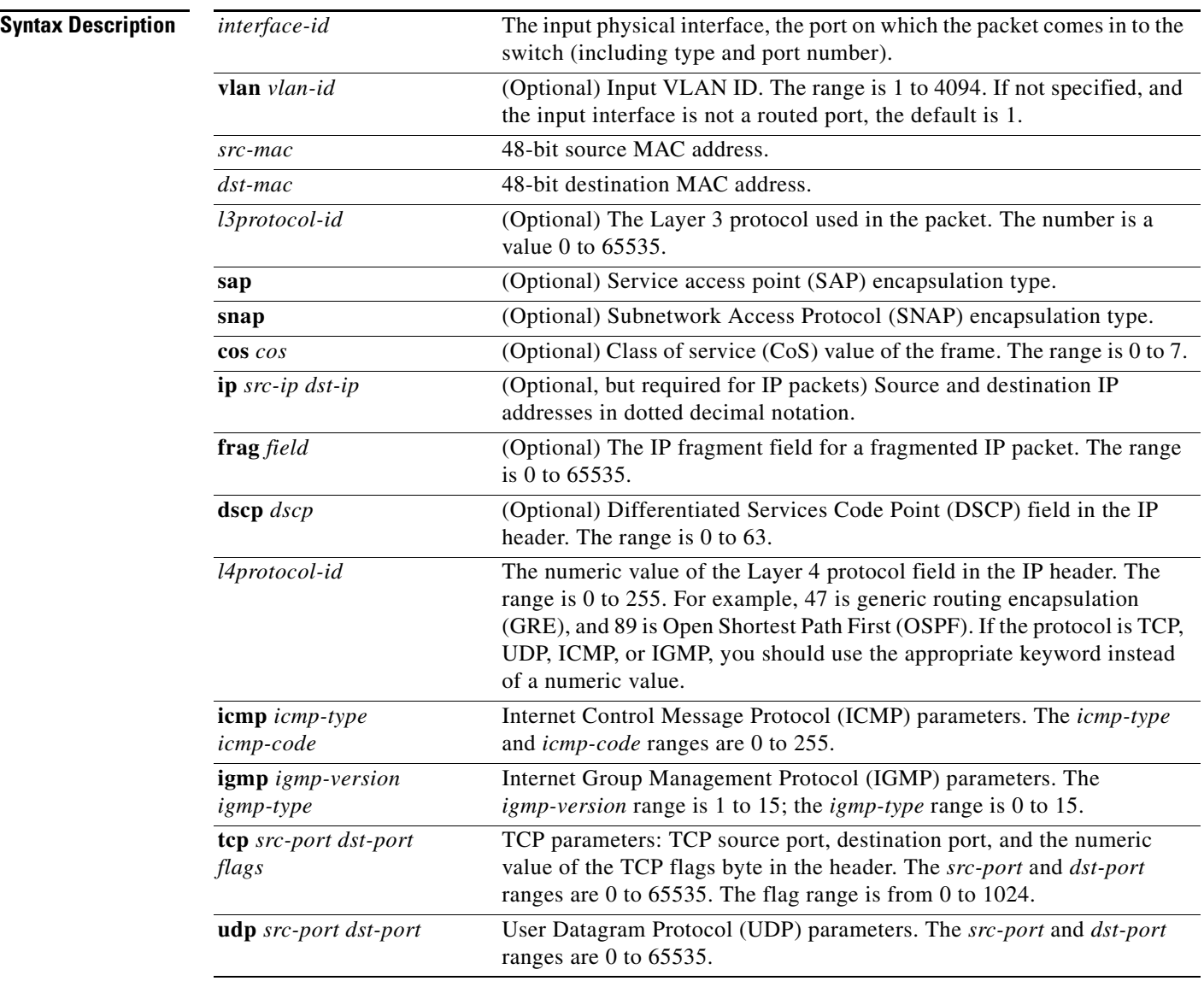

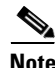

**Note** Though visible in the command-line help strings, the **ipv6** keyword is not supported.

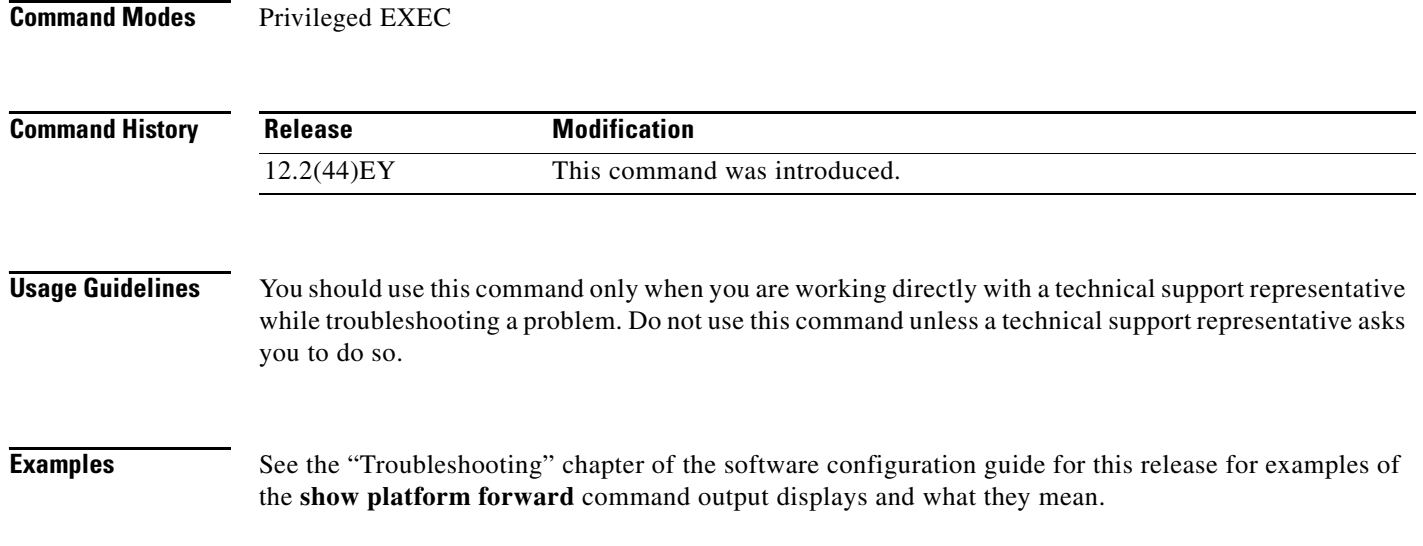

П

### **show platform frontend-controller**

Use the **show platform frontend-controller** privileged EXEC command to display counter and status information for the front-end controller manager and subordinate applications and to display the hardware and software information for the front-end controller.

**show platform frontend-controller** {**buffer** | **generic** | **manager** *number* | **subordinate** *number |*  **version** *number*}

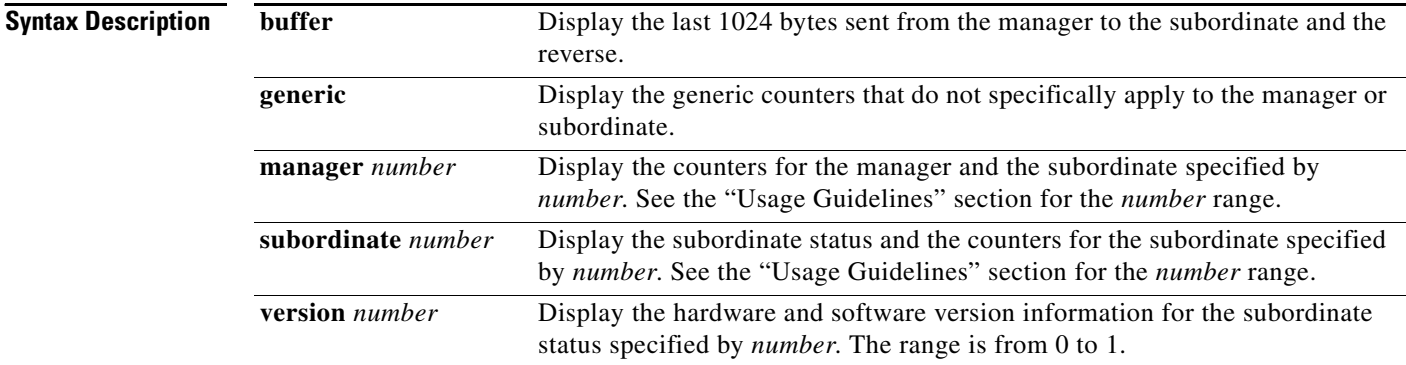

#### **Command Modes** Privileged EXEC

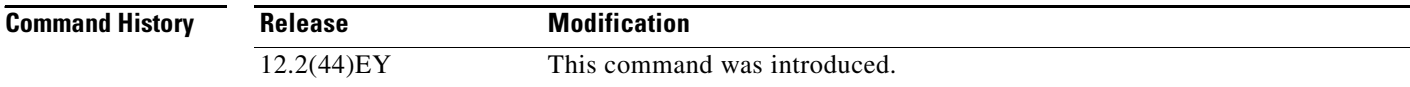

**Usage Guidelines** You should use this command only when you are working directly with a technical support representative while troubleshooting a problem. Do not use this command unless a technical support representative asks you to do so.

### **show platform ip igmp snooping**

Use the **show platform ip igmp snooping** privileged EXEC command to display platform-dependent Internet Group Management Protocol (IGMP) snooping information.

**show platform ip igmp snooping** {**all** | **control** [**di**] | **counters** | **flood** [**vlan** *vlan-id*] | **group**  *ip-address* | **hardware** | **retry** [**count** | **local** [**count**] | **remote** [**count**]]}

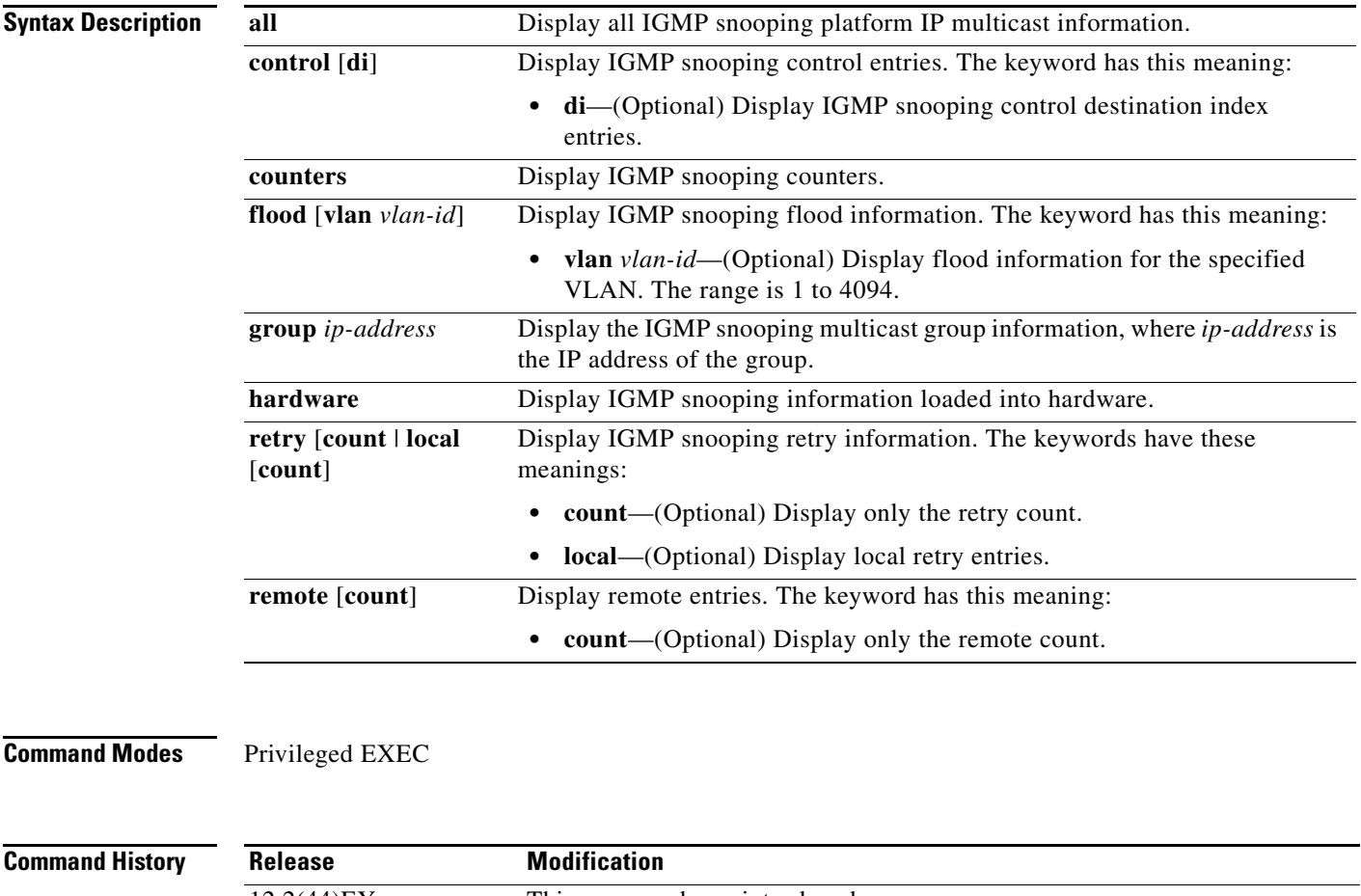

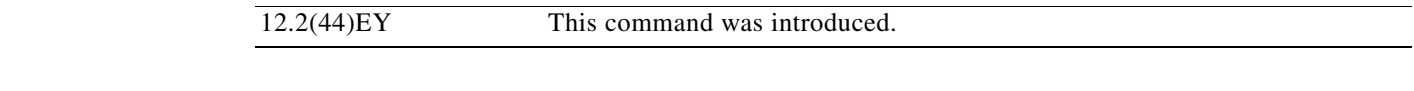

**Usage Guidelines** You should use this command only when you are working directly with a technical support representative while troubleshooting a problem. Do not use this command unless a technical support representative asks you to do so.

# **show platform ip multicast**

Use the **show platform ip multicast** privileged EXEC command to display platform-dependent IP multicast tables and other information.

**show platform ip multicast** {**acl-full-info | counters** | **groups** | **hardware** [**detail**] | **interfaces** | **locks** | **mdfs-routes** | **retry** | **trace**}

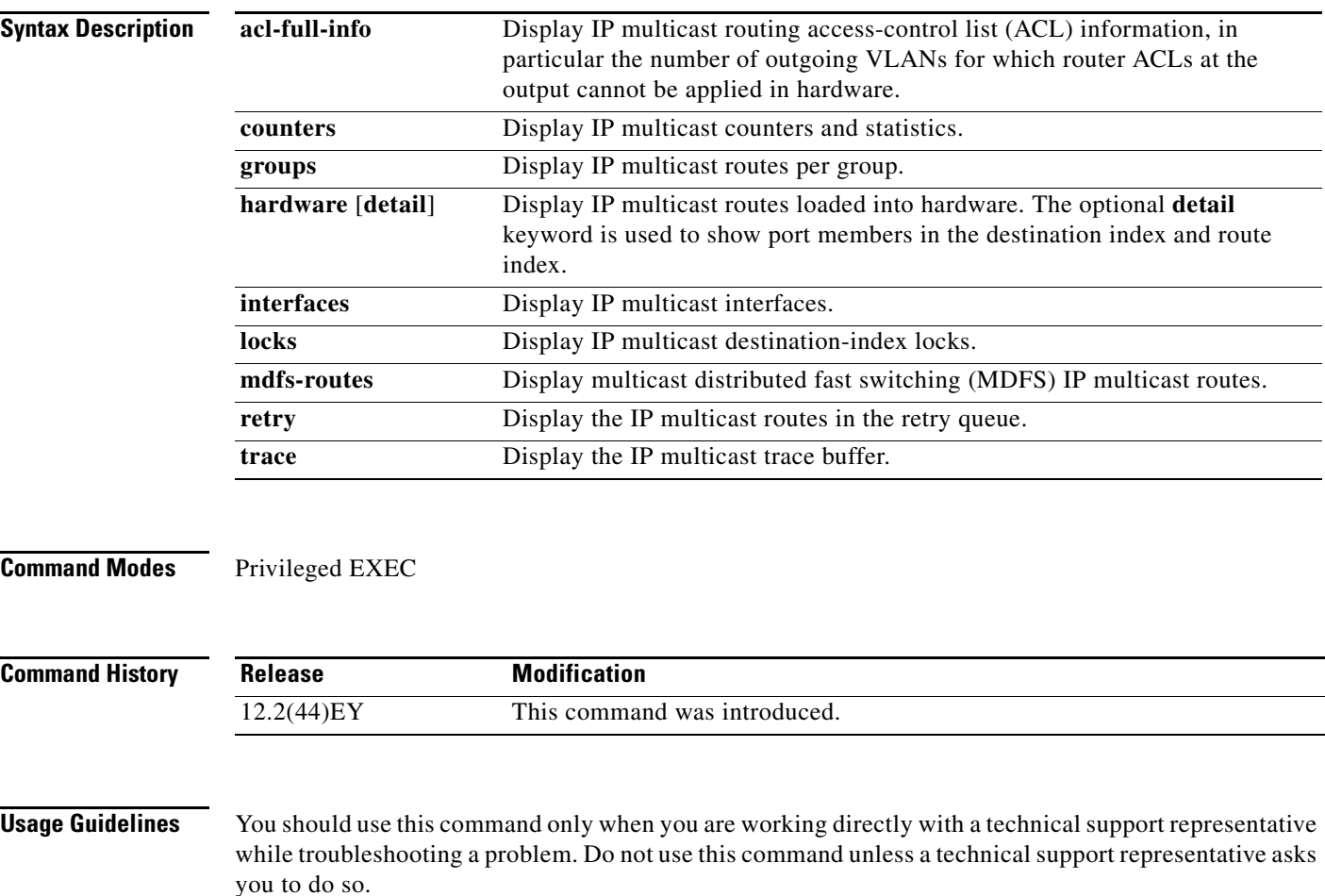

### **show platform ip unicast**

Use the **show platform ip unicast** privileged EXEC command to display platform-dependent IP unicast routing information.

**show platform ip unicast** {**adjacency** | **cef-idb** | **counts** | **dhcp** | **failed** {**adjacency** | **arp** [*A.B.C.D*] | **route**} | **loadbalance** | **mpaths** | **route** | **standby** | **statistics** | **trace**}

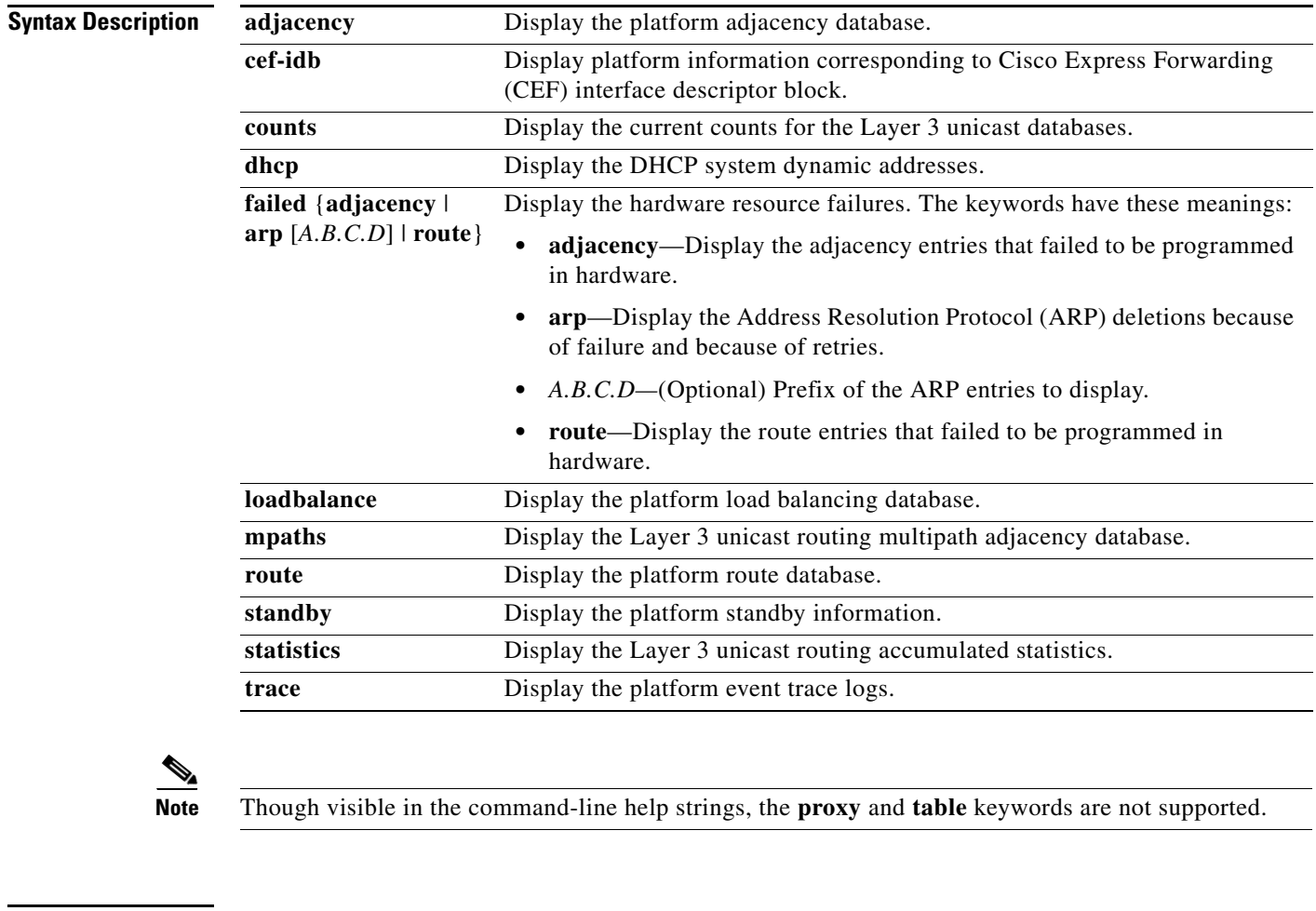

**Command Modes** Privileged EXEC

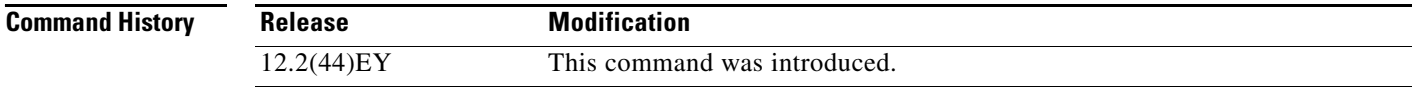

**Usage Guidelines** You should use this command only when you are working directly with a technical support representative while troubleshooting a problem. Do not use this command unless a technical support representative asks you to do so.

# **show platform ipc trace**

Use the **show platform ipc trace** privileged EXEC command to display platform-dependent Interprocess Communication (IPC) Protocol trace log information.

**show platform ipc trace**

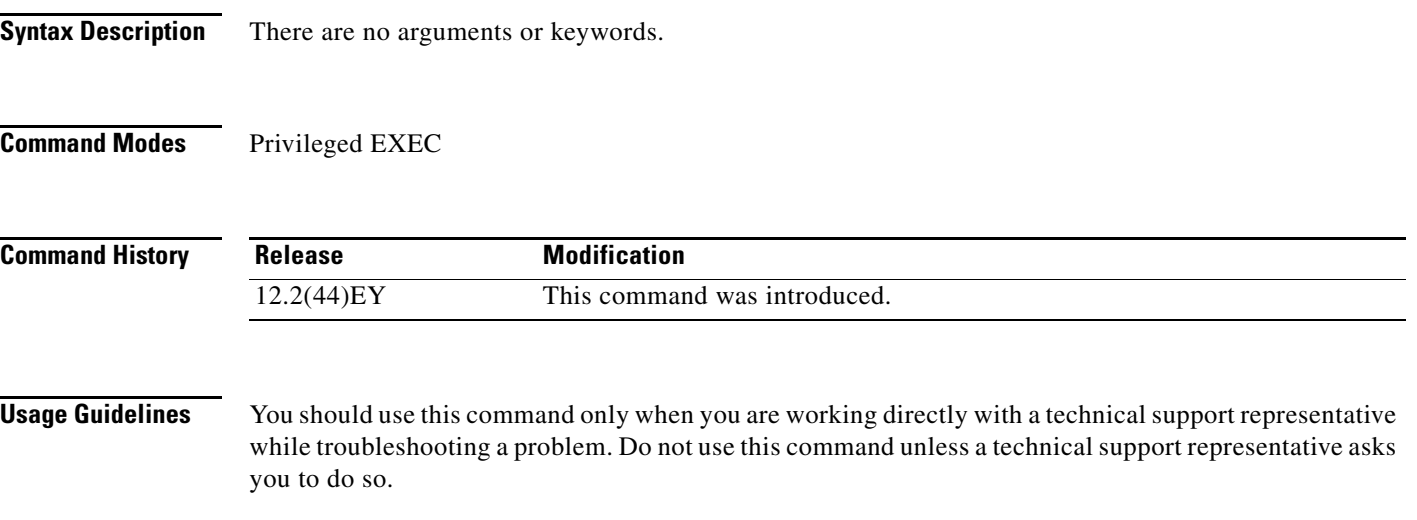

### **show platform ipv6 unicast**

Use the **show platform ipv6 unicast** privileged EXEC command to display platform-dependent IPv6 unicast routing information.

**show platform ipv6 unicast** {**adjacency** [*ipv6-prefix*] | **backwalk** {**adjacency** | **loadbalance**} | **compress** *ipv6-prefix/prefix length* | **interface** | **loadbalance** | **mpath** | **retry** {**adjacency** | **route**} | **route** [*ipv6-prefix/prefix length |* **tcam**] [**detail**] **| statistics** | **table** [**detail**] | **trace**}

**Note** This command is available only if the switch is running the metro IP access image and you have configured a dual IPv4 and IPv6 Switch Database Management (SDM) template on the switch.

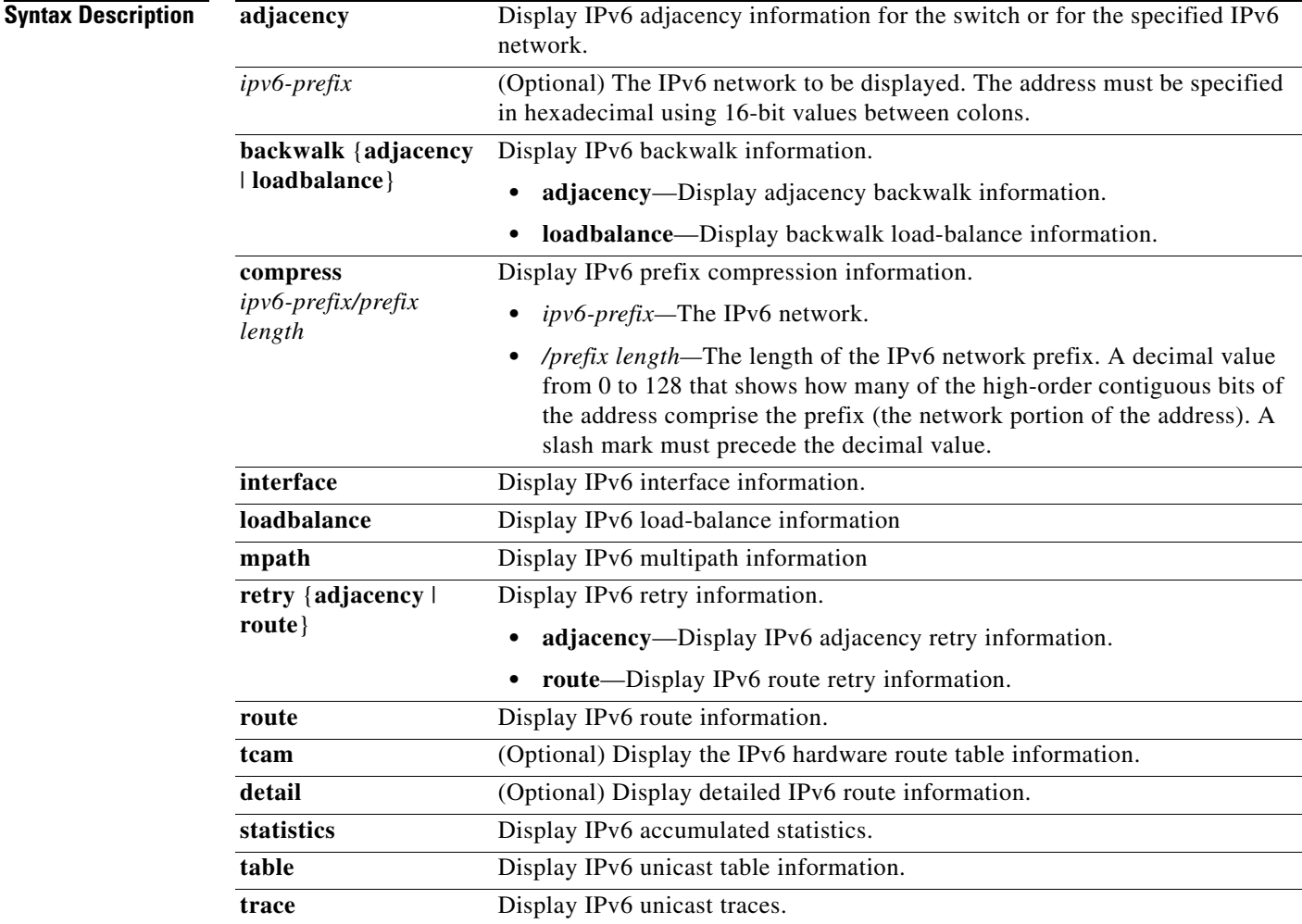

**Command Modes** Privileged EXEC

**The Contract of the Contract of the Contract of the Contract of the Contract of the Contract of the Contract o** 

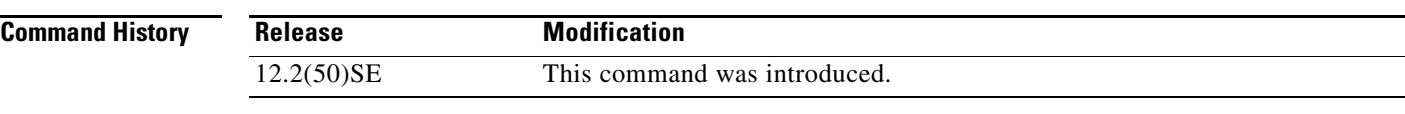

#### **Usage Guidelines** You should use this command only when you are working directly with a technical support representative while troubleshooting a problem. Do not use this command unless a technical support representative asks you to do so.

# **show platform l2pt dm**

Use the **show platform l2pt dm** privileged EXEC command to display Layer 2 protocol tunneling destination maps and associated ports.

#### **show platform l2pt dm**

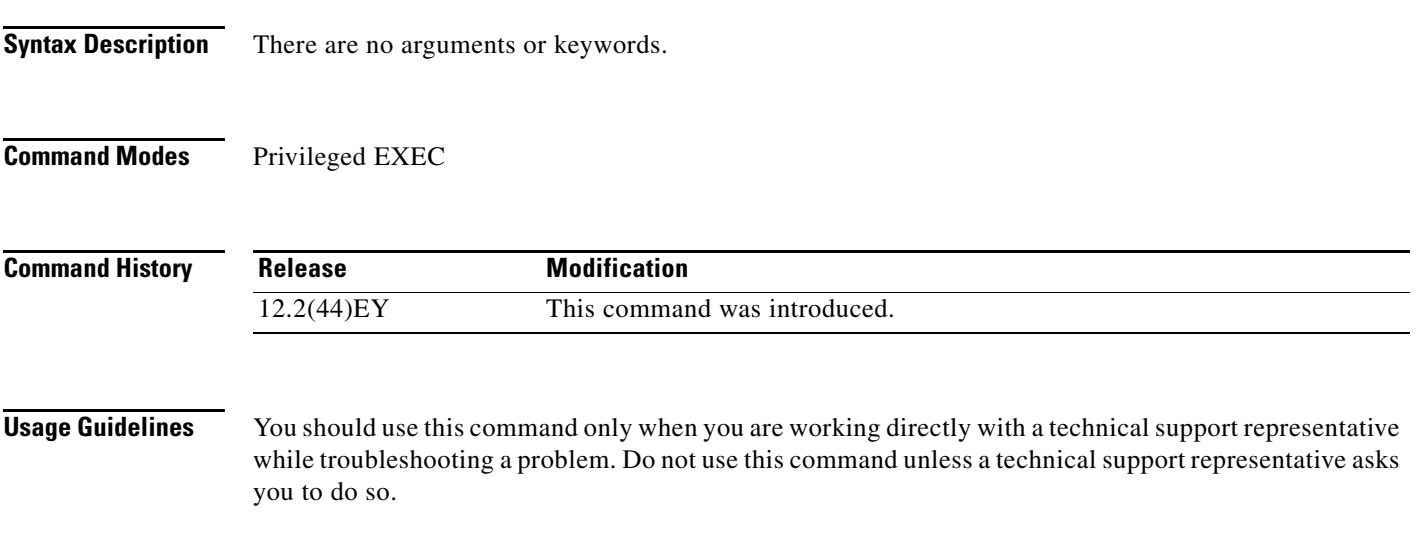

# **show platform layer4op**

Use the **show platform layer4op** privileged EXEC command to display platform-dependent Layer 4 operator information.

**show platform layer4op** {**acl** | **qos** [*port-asic*]} {**and-or** | **map** | **or-and** | **vcu**}

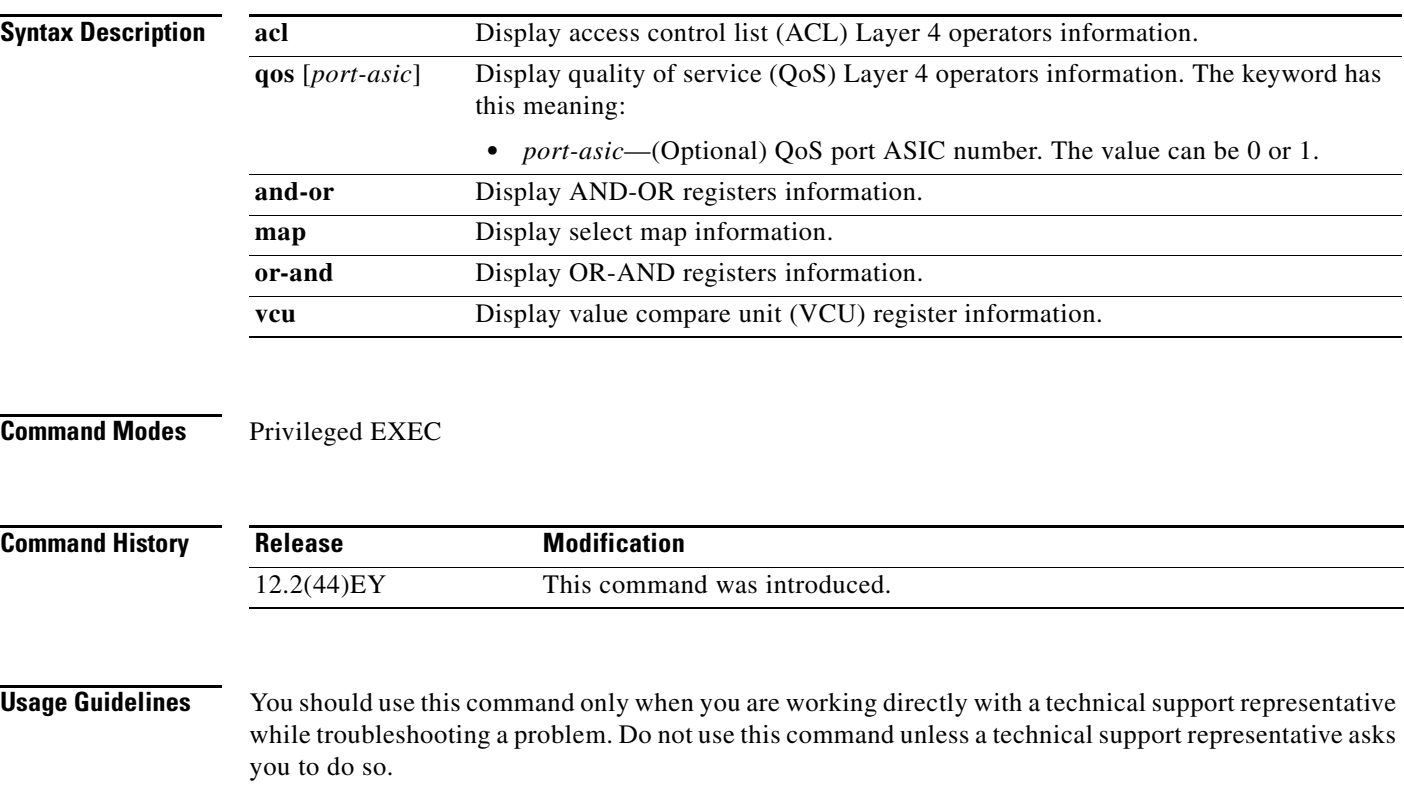

### **show platform mac-address-table**

you to do so.

Use the **show platform mac-address-table** privileged EXEC command to display platform-dependent MAC address table information.

**show platform mac-address-table** [**aging-array** | **hash-table** | **mac-address** *mac-address*] [**vlan**  *vlan-id*]]

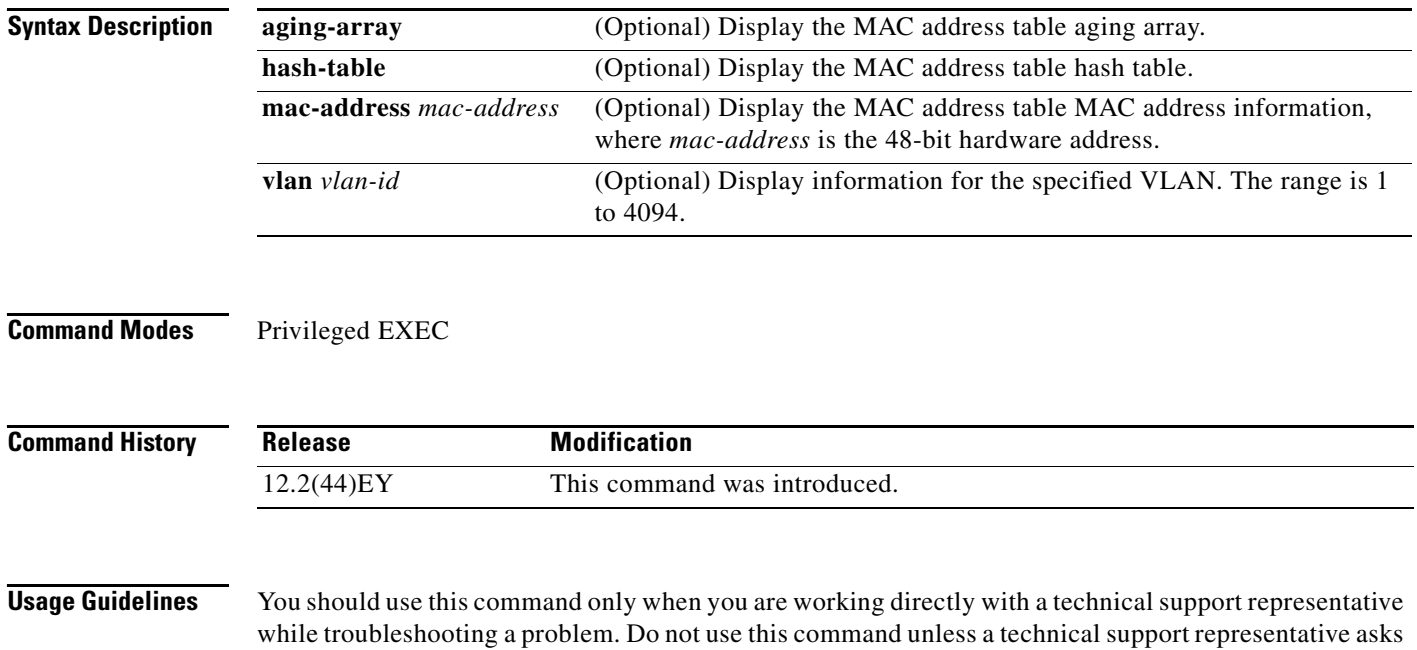

### **show platform messaging**

Use the **show platform messaging** privileged EXEC command to display platform-dependent application and performance message information.

**show platform messaging** {**application** [**incoming** | **outgoing** | **summary**] | **hiperf** [*class-number*]}

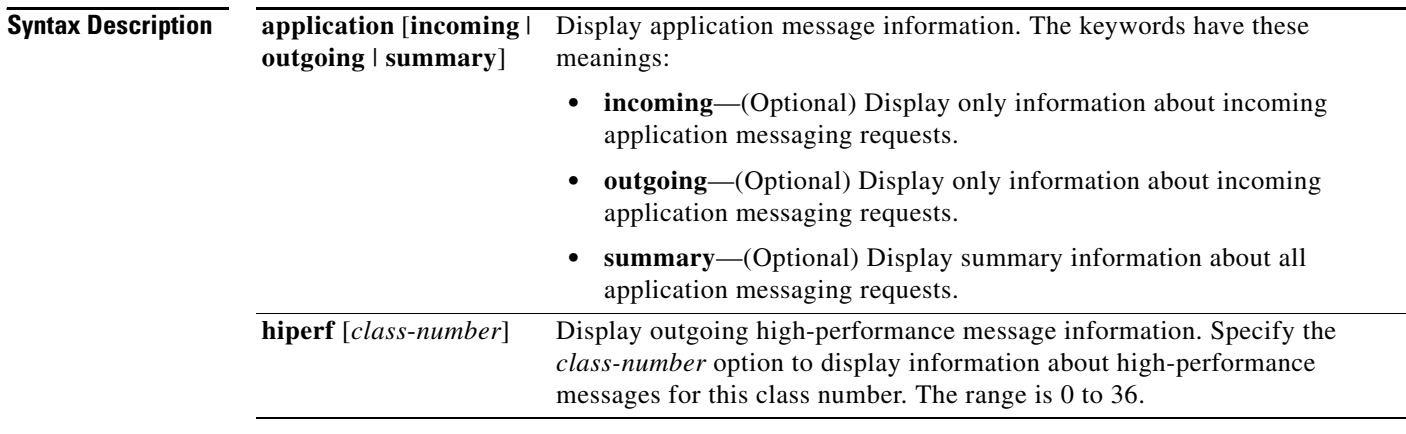

### **Command Modes** Privileged EXEC

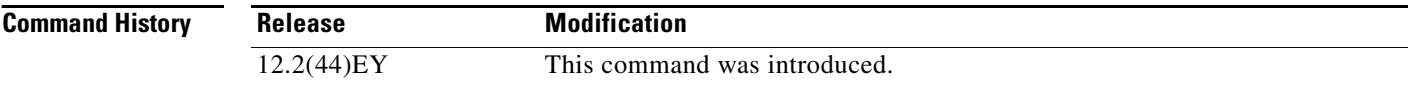

**Usage Guidelines** You should use this command only when you are working directly with a technical support representative while troubleshooting a problem. Do not use this command unless a technical support representative asks you to do so.

# **show platform monitor**

Use the **show platform monitor** privileged EXEC command to display platform-dependent Switched Port Analyzer (SPAN) information.

**show platform monitor** [**session** *session-number*]

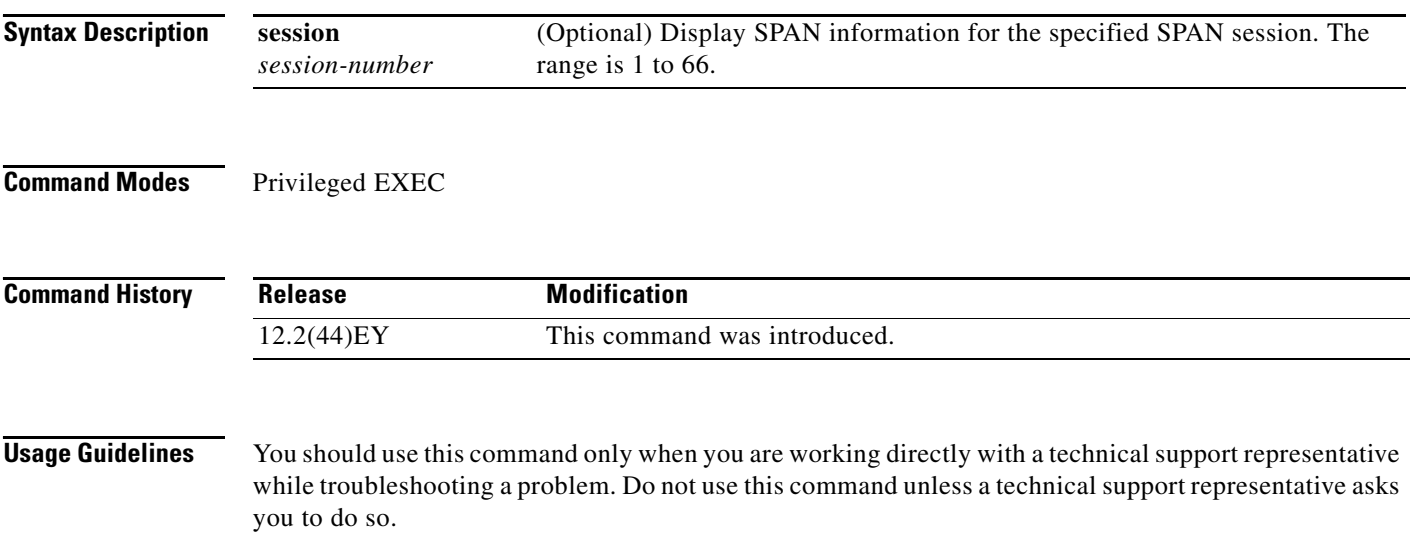

### **show platform mvr table**

Use the **show platform mvr table** privileged EXEC command to display the platform-dependent Multicast VLAN Registration (MVR) multi-expansion descriptor (MED) group mapping table.

**show platform mvr table** 

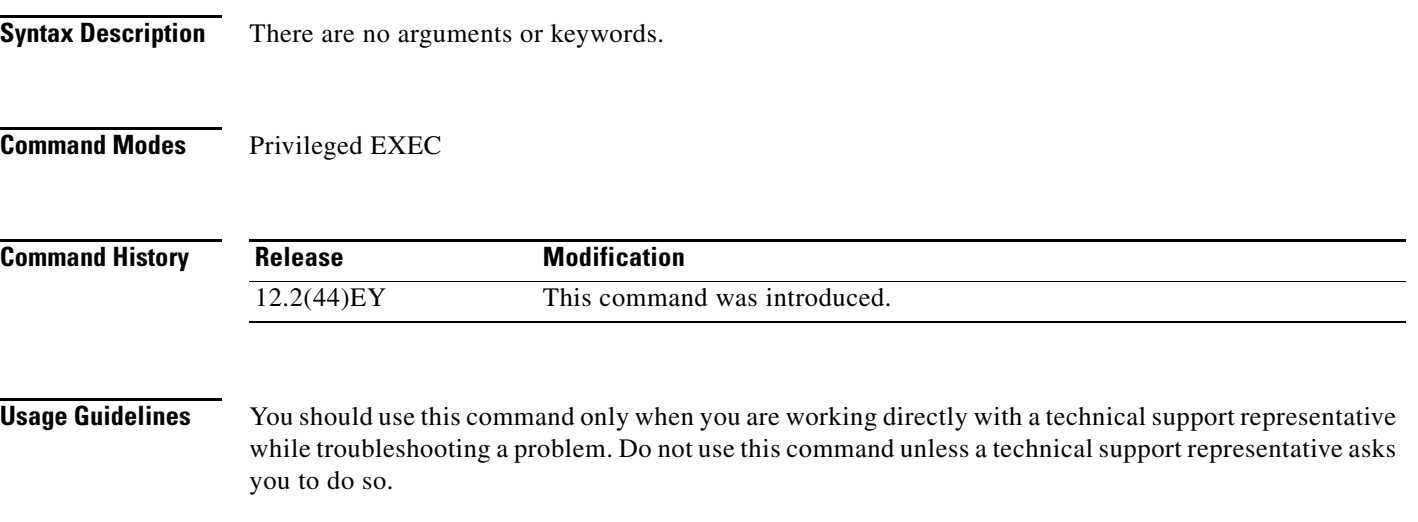

representative asks you to do so.

#### **show platform pm**

# **show platform pm**

Use the **show platform pm** privileged EXEC command to display platform-dependent port-manager information.

**show platform pm** {**counters | group-masks | idbs** {**active-idbs** | **deleted-idbs**} **| if-numbers | link-status | platform-block | port-info** *interface-id* | **vlan** {**info** | **line-state**}

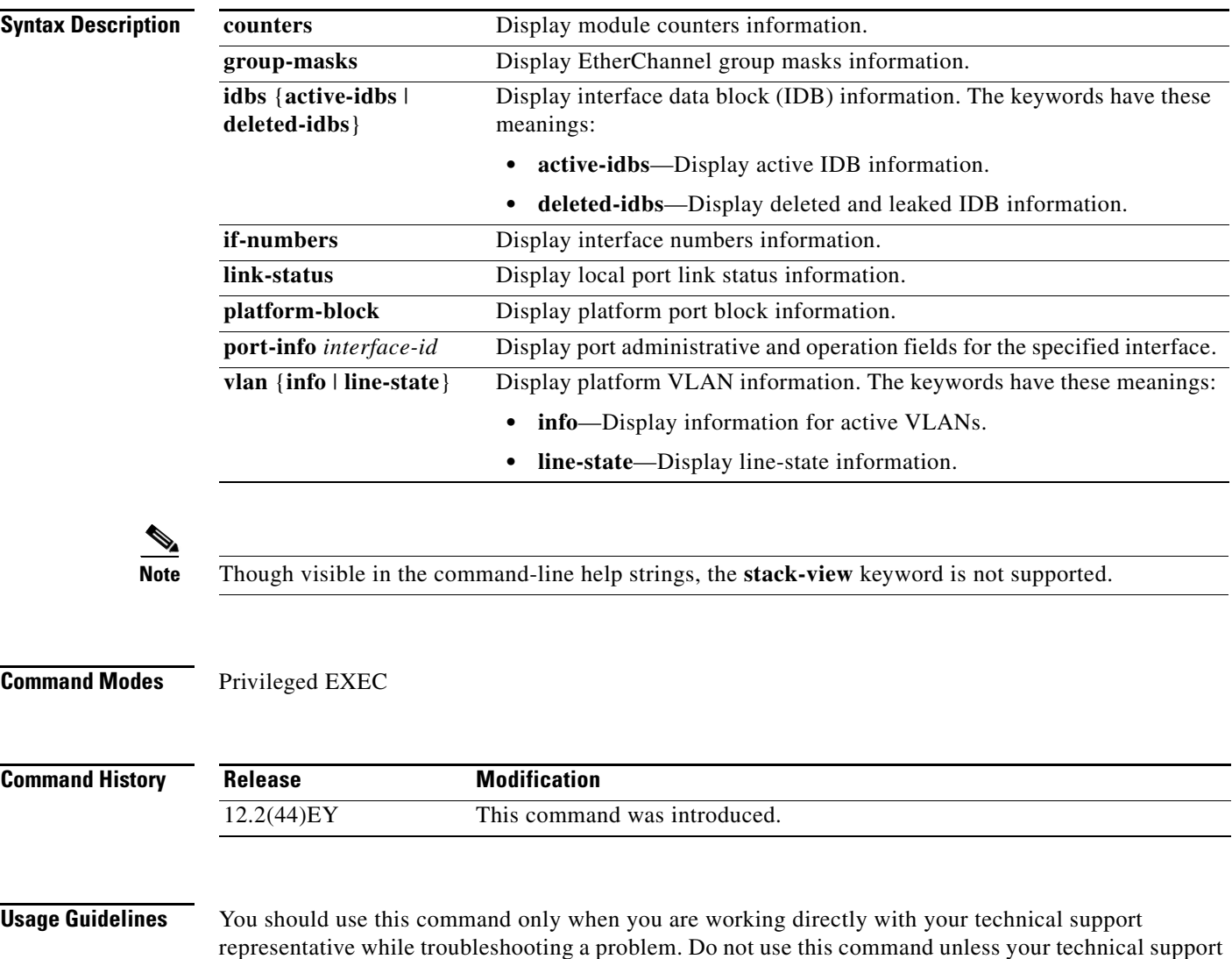

# **show platform policer cpu**

Use the **show platform policer cpu** privileged EXEC command to display CPU control-plane policer statistics per feature or the indexes and the corresponding feature for the specified port.

**show platform policer cpu** {**classification** | **interface** *interface-id*}

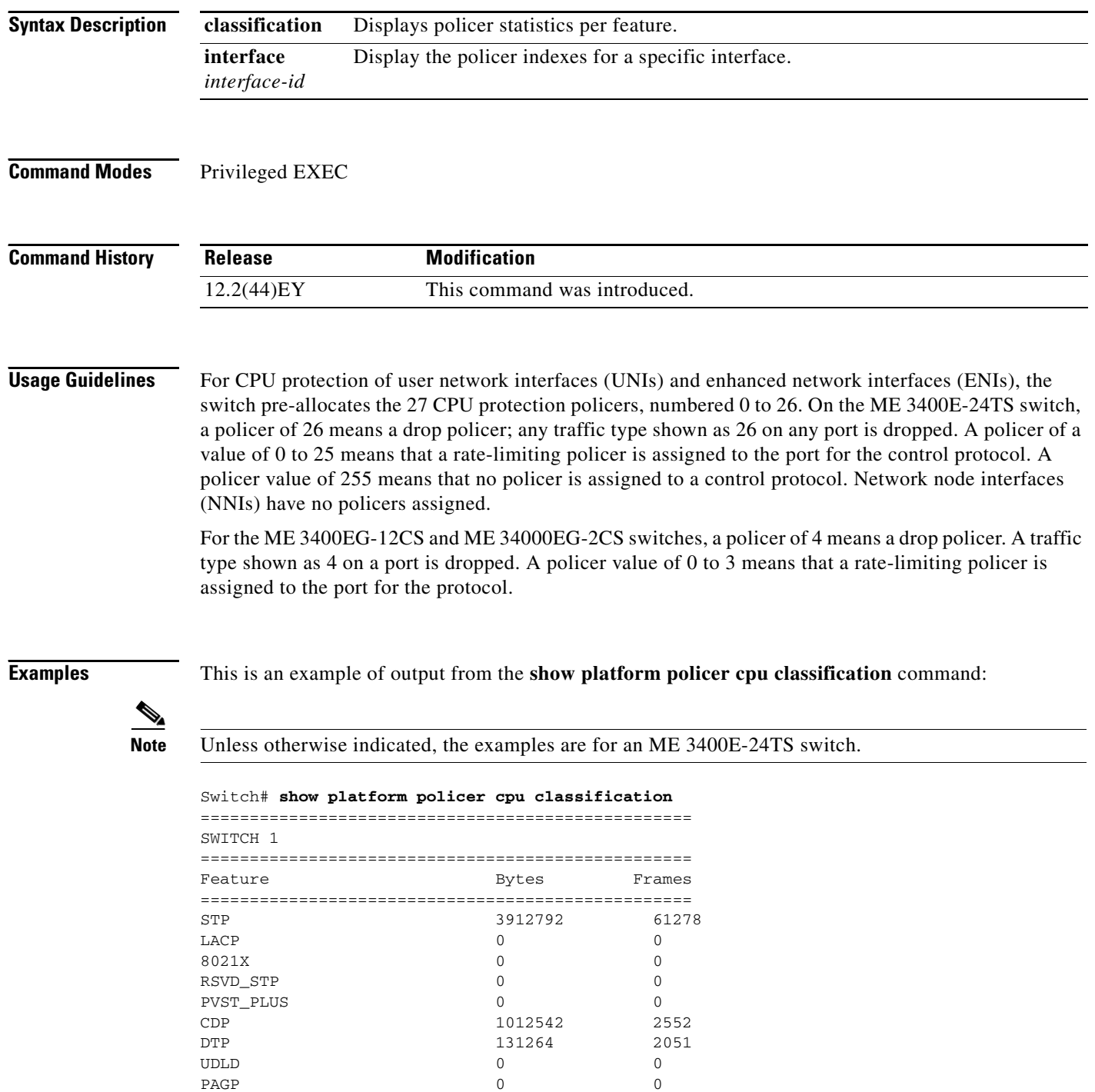

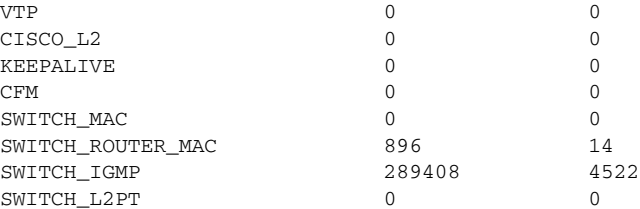

This example of the output from the **show platform policer cpu interface** command shows the default policer configuration for a UNI. Because the port is Fast Ethernet 1, the identifier for rate-limited protocols is 0; a display for Fast Ethernet port 5 would display an identifier of 4. The *Policer Index* refers to the specific protocol. The ASIC number indicates when the policer is on a different ASIC.

Because UNIs do not support STP, CDP, LLDP, LACP, and PAgP, these packets are dropped (physical policer of 26). These protocols are disabled by default on ENIs as well, but you can enable them. When enabled on ENIs, the control packets are rate-limited and a rate-limiting policers is assigned to the port for these protocols (physical policer of 22).

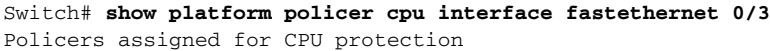

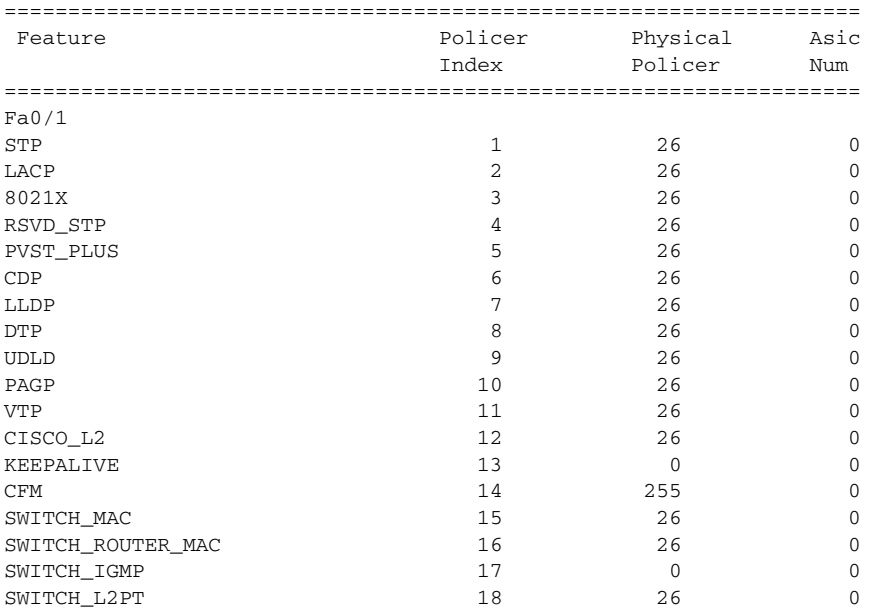

This example shows the policers assigned to a ENI when control protocols are enabled on the interface. A value of 22 indicates that protocol packets are rate-limited for that protocol. When the protocol is not enabled, the defaults are the same as for a UNI.

Switch# **show platform policer cpu interface fastethernet0/23** 

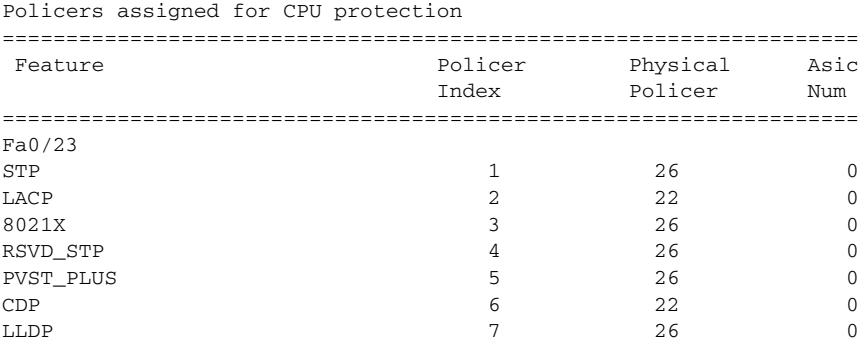

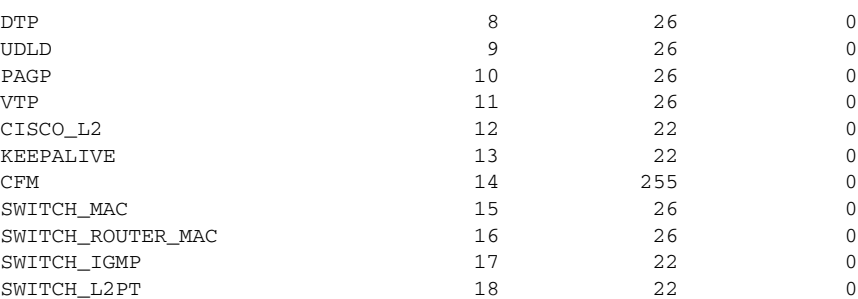

This example shows rate limiting on a ME 3400EG-12CS or ME 34000EG-2CS switch. A value of 1 shows that protocol packets are rate limited for that protocol.

Switch #**show platform policer cpu interface gigabitethernet 0/2**

Policers assigned for CPU protection =================================================================== Feature **Policer** Physical Asic Index Policer Num =================================================================== Gi0/2  $\text{STP}$  and  $\text{STP}$  1 and  $\text{STP}$  1 and  $\text{STP}$  1 and  $\text{STP}$  1 and  $\text{STP}$  1 and  $\text{STP}$  1 and  $\text{STP}$  1 and  $\text{STP}$  1 and  $\text{STP}$  1 and  $\text{STP}$  1 and  $\text{STP}$  1 and  $\text{STP}$  1 and  $\text{STP}$  1 and  $\text{STP}$  1 an  $LACP$  2 4 0  $8021X$  3 4 0 RSVD\_STP  $4$  1 0 PVST\_PLUS 5 4 0  $CDP$  6 4 0  $\text{LLDP}$  and  $\text{LLDP}$  and  $\text{LLDP}$  and  $\text{LLDP}$  and  $\text{LLDP}$  and  $\text{LLDP}$  and  $\text{LLDP}$  and  $\text{LLDP}$  and  $\text{LLDP}$  and  $\text{LLDP}$  and  $\text{LLDP}$  and  $\text{LTDP}$  and  $\text{LTDP}$  and  $\text{LTDP}$  and  $\text{LTDP}$  and  $\text{LTDP}$  a DTP 8 4 0 UDLD  $9$  4 0  $PAGP$  and  $PQ$  and  $PQ$  and  $PQ$  and  $PQ$  and  $PQ$  and  $PQ$  and  $PQ$  and  $PQ$  and  $PQ$  and  $PQ$  and  $PQ$  and  $PQ$  and  $PQ$  and  $PQ$  and  $PQ$  and  $PQ$  and  $PQ$  and  $PQ$  and  $PQ$  and  $PQ$  and  $PQ$  and  $PQ$  and  $PQ$  and  $PQ$  $VTP$  and  $11$  and  $4$  0  $CISCO\_L2$  12 4 0 KEEPALIVE  $13$   $1$  0 CFM 14 255 0 SWITCH\_MAC 15 4 0 SWITCH\_ROUTER\_MAC 16 4 0 SWITCH IGMP 17 1 0 SWITCH\_L2PT 18 4 0

This example shows the default policers assigned to NNIs. Most protocols have no policers assigned to NNIs. A value of 255 means that no policer is assigned to the port for the protocol.

Switch #**show platform policer cpu interface gigabitethernet 0/1** Policers assigned for CPU protection

| Feature    | Policer<br>Index | Physical<br>Policer | Asic<br>Num |
|------------|------------------|---------------------|-------------|
|            |                  |                     |             |
| Gi0/1      |                  |                     |             |
| STP        | $\mathbf{1}$     | 255                 | $\Omega$    |
| LACP       | $\mathfrak{D}$   | 255                 | 0           |
| 8021X      | 3                | 255                 | 0           |
| RSVD_STP   | 4                | 255                 | $\mathbf 0$ |
| PVST_PLUS  | 5                | 255                 | 0           |
| CDP        | 6                | 255                 | 0           |
| LLDP       | 7                | 255                 | 0           |
| <b>DTP</b> | 8                | 255                 | 0           |
| UDLD       | 9                | 255                 | 0           |
| PAGP       | 10               | 255                 | 0           |
| <b>VTP</b> | 11               | 255                 | 0           |
| CISCO_L2   | 12               | 255                 | 0           |
| KEEPALIVE  | 13               | 255                 | 0           |

**Cisco ME 3400E Ethernet Access Switch Command Reference**

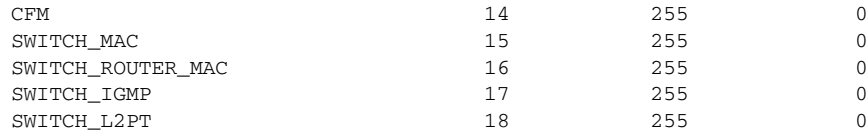

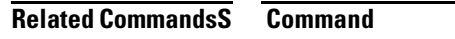

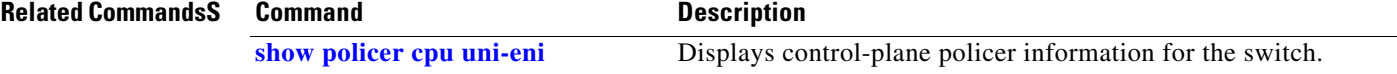

### **show platform port-asic**

Use the **show platform port-asic** privileged EXEC command to display platform-dependent port application-specific integrated circuit (ASIC) register information.

**show platform port-asic** {**cpu-queue-map-table** [**asic** *number* | **port** *number* [**asic** *number*]] | **dest-map index** *number* | **etherchannel-info** [**asic** *number* | **port** *number* [**asic** *number*]] | **exception** [**asic** *number* | **port** *number* [**asic** *number*]] **| global-status** [**asic** *number* | **port** *number* [**asic** *number*]] | **learning** [**asic** *number* | **port** *number* [**asic** *number*]] | **mac-info** [**asic** *number* | **port** *number* [**asic** *number*]] | **mvid** [**asic** *number*] | **packet-info-ram** [**asic** *number* | **index** *number* [**asic** *number*]] | **port-info** [**asic** *number* | **port** *number* [**asic** *number*]] | **prog-parser** [**asic** *number* | **port** *number* [**asic** *number*]] | **receive** {**buffer-queue** | **port-fifo** | **supervisor-sram**} [**asic** *number* | **port** *number* [**asic** *number*]] | **span** [*vlan-id* [**asic** *number*] | [**asic** *number*] **stats** {**drop** | **enqueue** | **miscellaneous** | **supervisor**} [**asic** *number* | **port** *number* [**asic** *number*]] | **transmit** {**port-fifo** | **queue** | **supervisor-sram**} [**asic** *number* | **port** *number* [**asic** *number*]]

**vct** [**asic** *number* | **port** *number* [**asic** *number*]]}

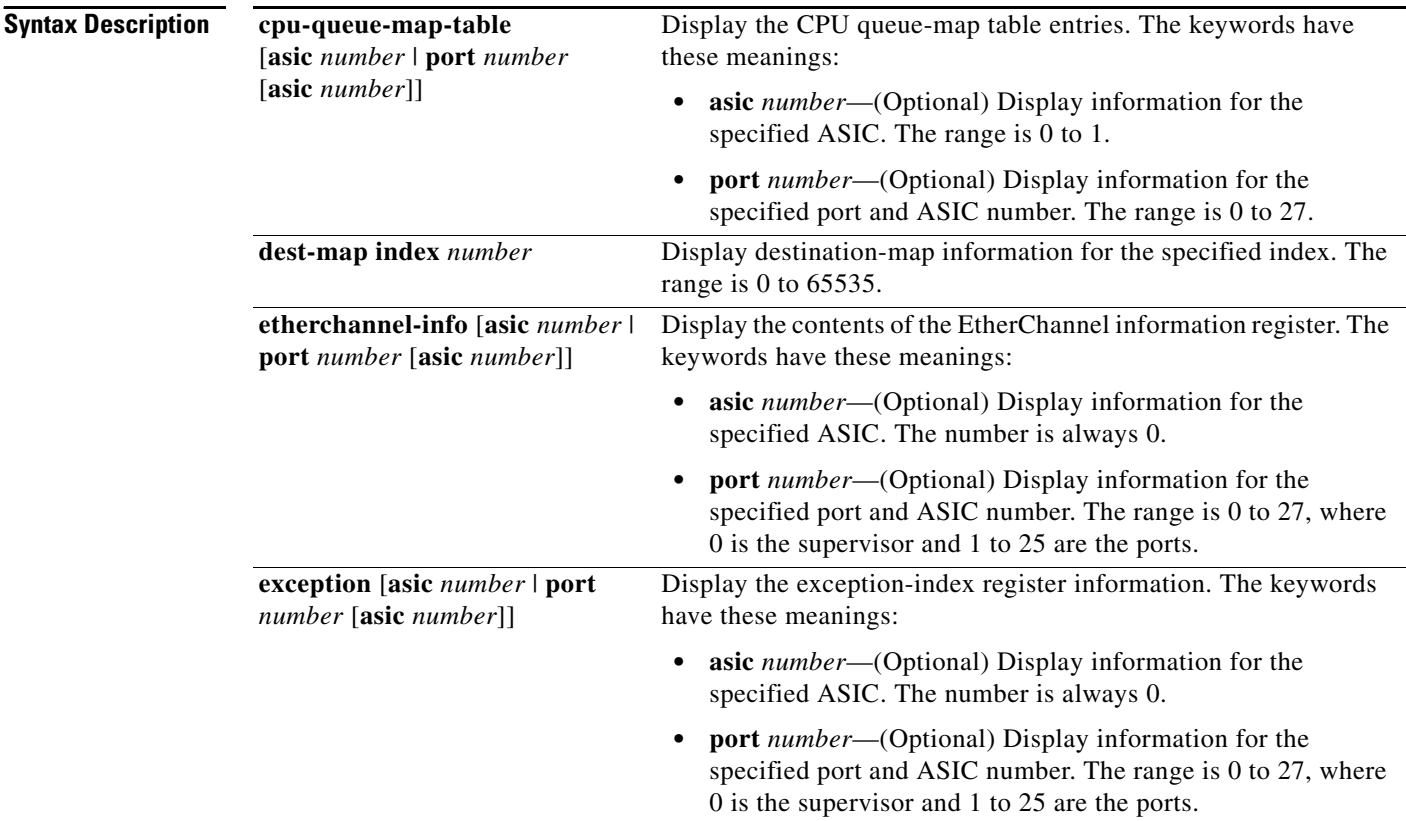

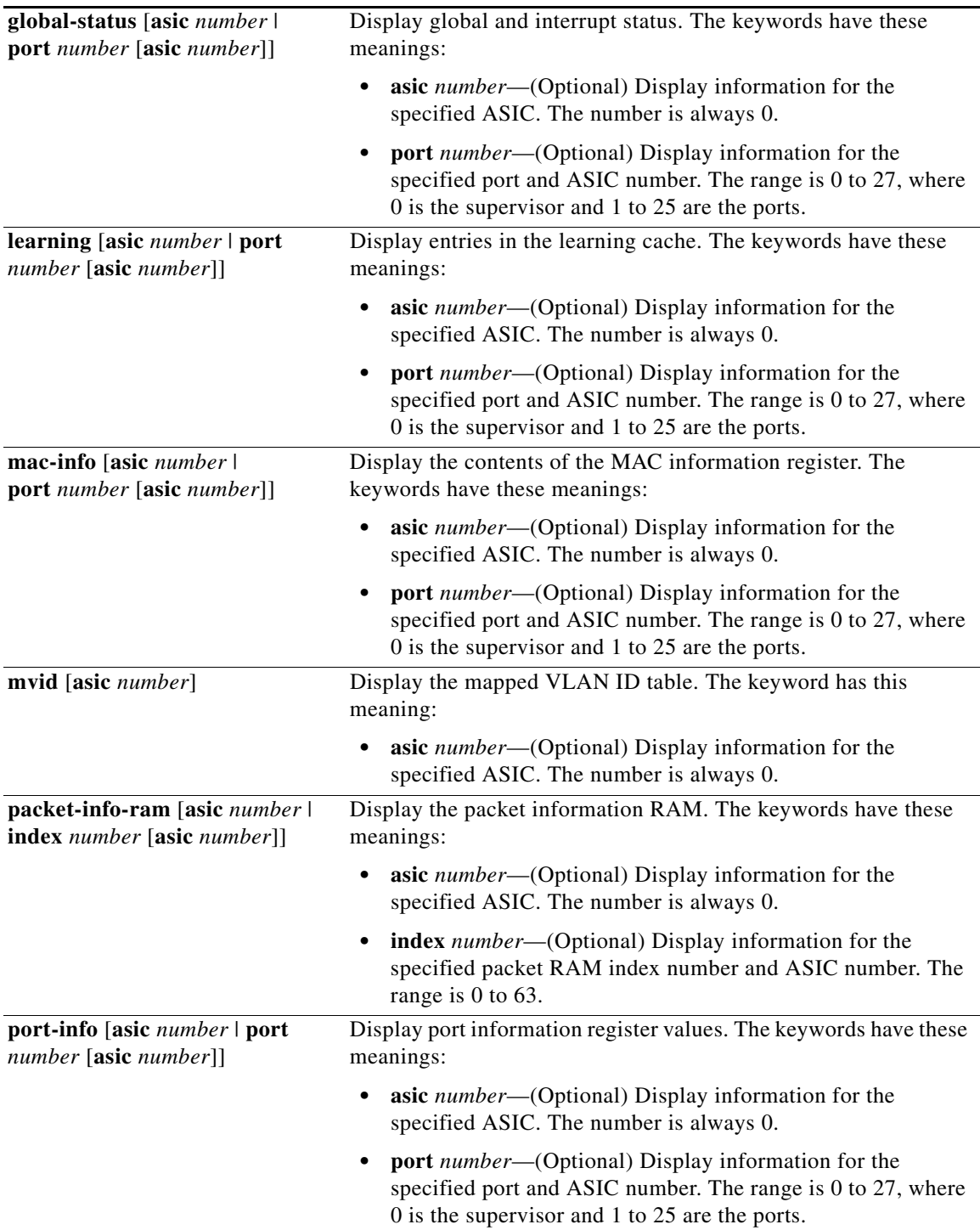

 $\blacksquare$ 

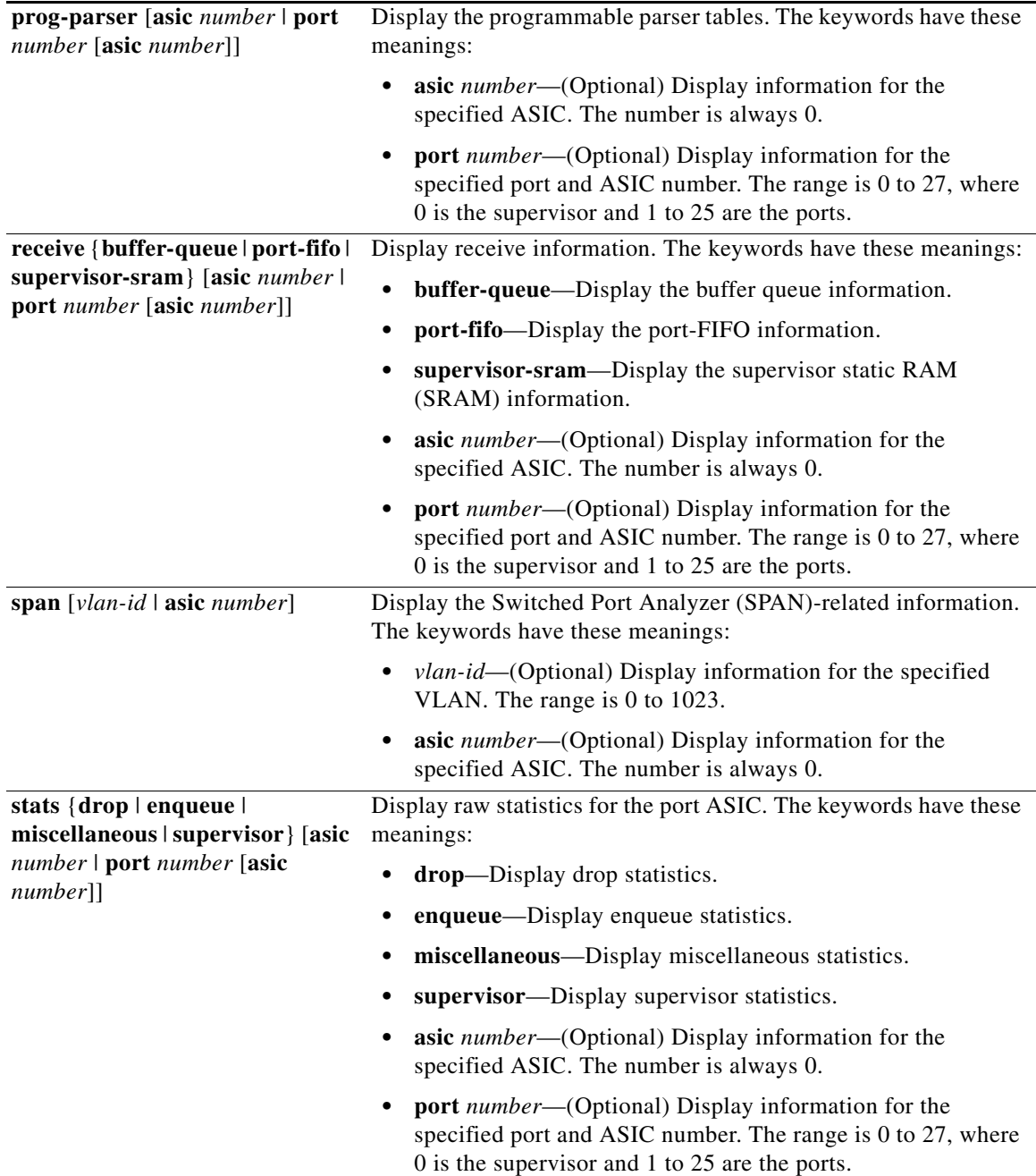

П

a ka

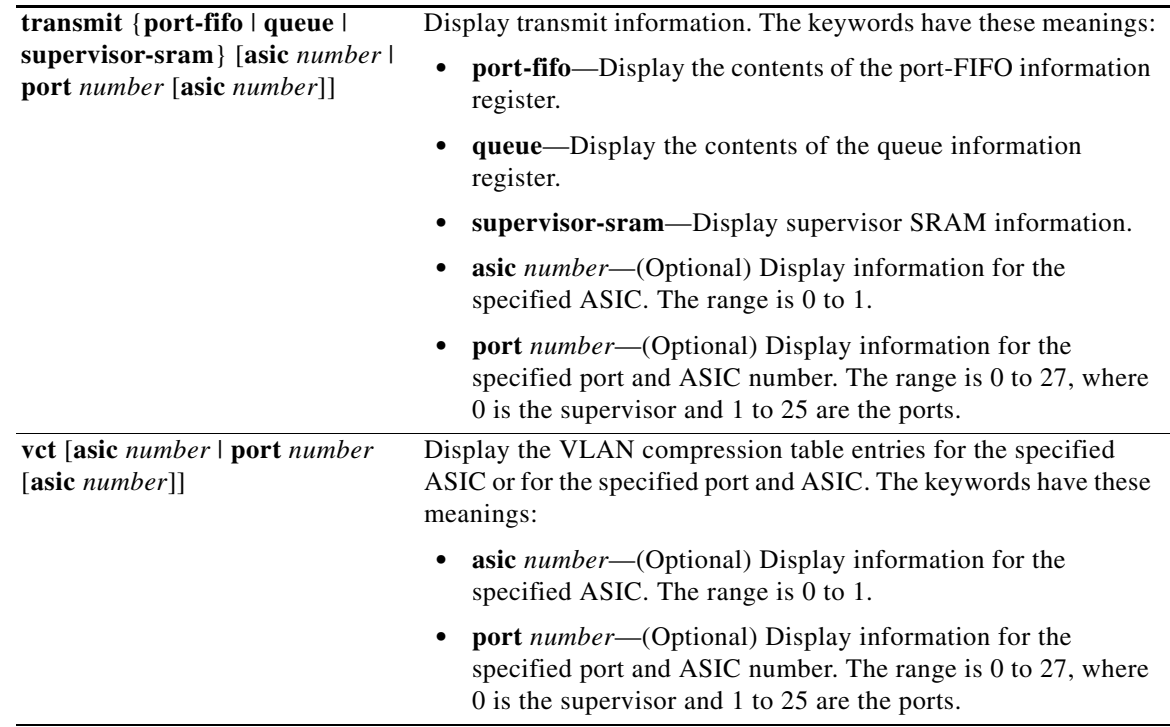

### $\mathscr{P}$

**Note** Though visible in the command-line help strings, the **stack** {**control** | **dest-map** | **learning** | **messages** | **mvid** | **prog-parser** | **span** | **stats** [**asic** *number* | **port** *number* [**asic** *number*]] keywords are not supported.

**Command Modes** Privileged EXEC

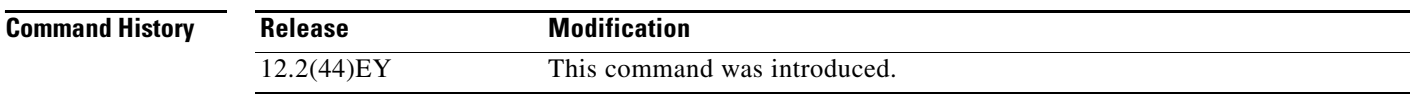

**Usage Guidelines** You should use this command only when you are working directly with your technical support representative while troubleshooting a problem. Do not use this command unless your technical support representative asks you to do so.

# **show platform port-security**

Use the **show platform port-security** privileged EXEC command to display platform-dependent port-security information.

**show platform port-security** 

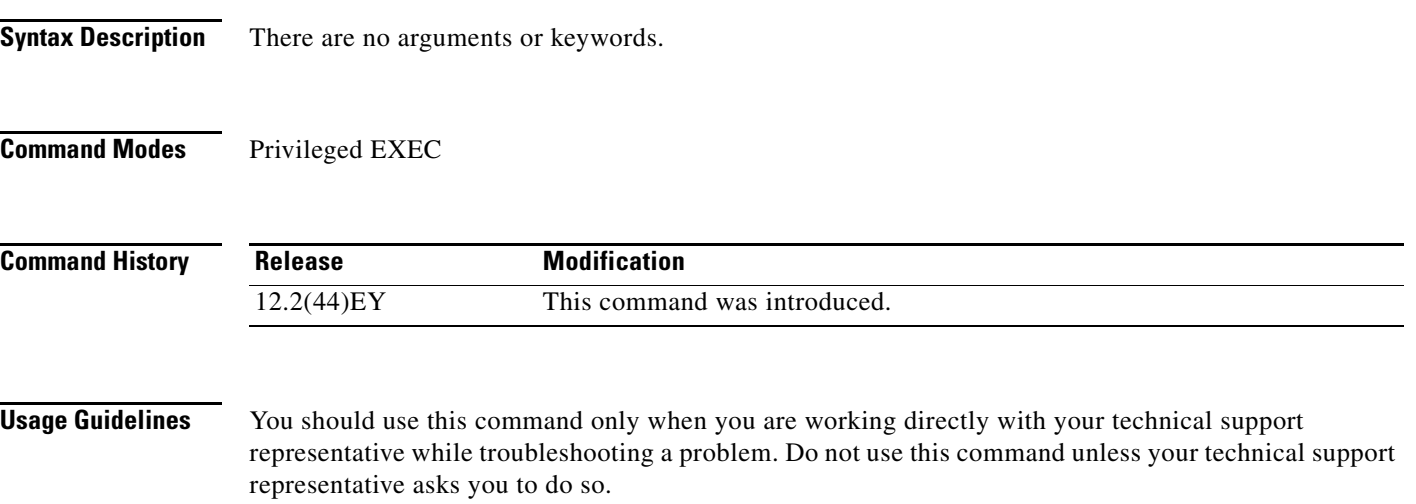

### **show platform qos**

# **show platform qos**

Use the **show platform qos** privileged EXEC command to display platform-dependent quality of service (QoS) information.

**show platform qos debug** [**aggregate-policer** *aggregate-policer-name* | **global-config** | **input-queue** | [**interface** [*interface-id*] [**buffers** | **policers** | **queuing]]** | **label-table**  [**dynamic-label** {**dscp** *value* **cos** *value* | **label-number** *value* | **policy-map** *policy-map-name* **class-map** *class-map-name*} [**asic** *number*] | **policer** {**parameter-table | qos-table| selection-table**} [**asic** *number*] | **policy-map** *policy-map-name* [**asic** *number*] | **port-class** [**asic** *number*] **| port-config** *port-number* [**asic** *number*] | **port-info** *port-number* [**asic** *number*] | **table-map** | **vlan** *vlan-id*]

**show platform qos statistics** [**interface** [*interface-id*]]

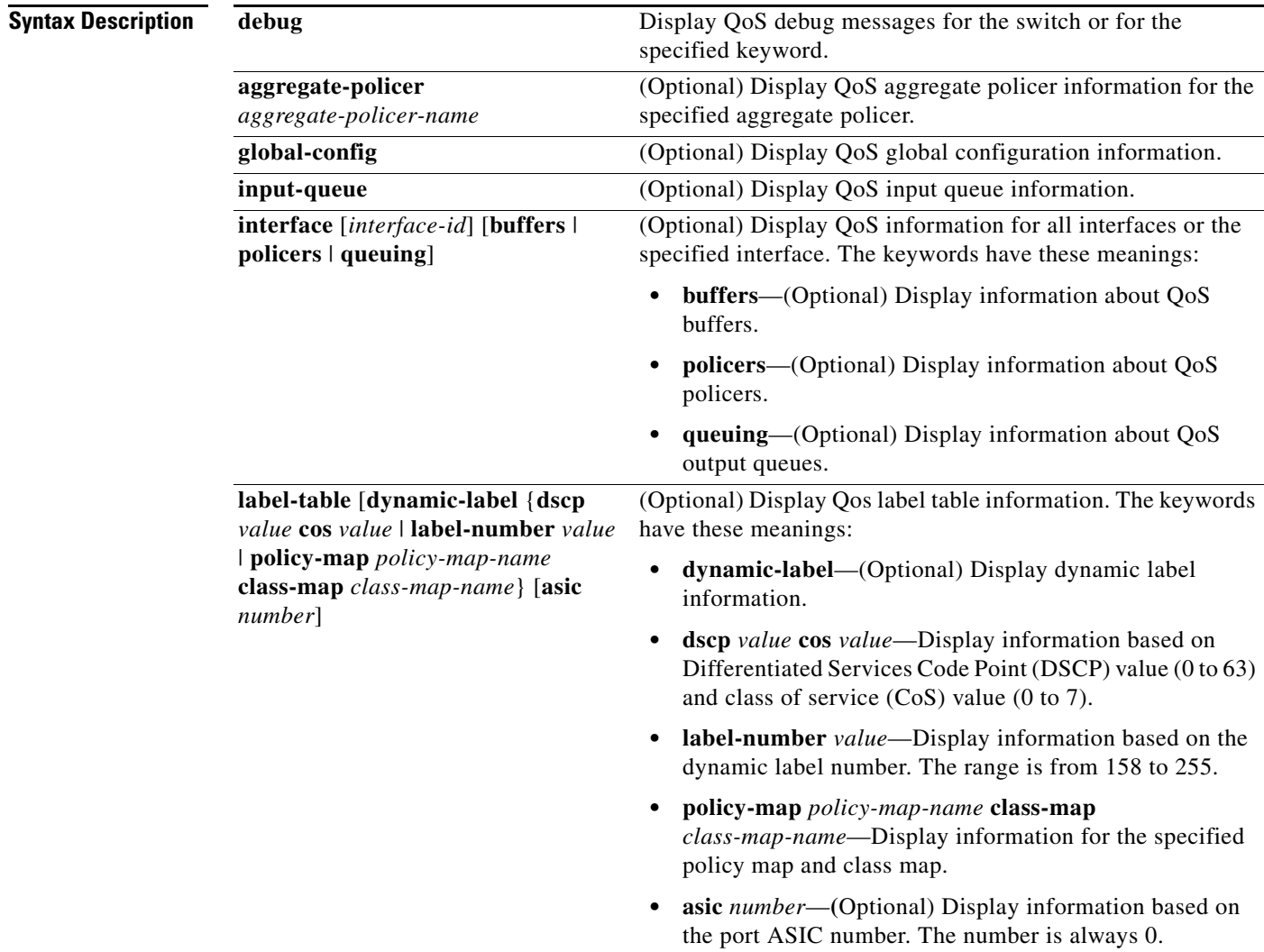

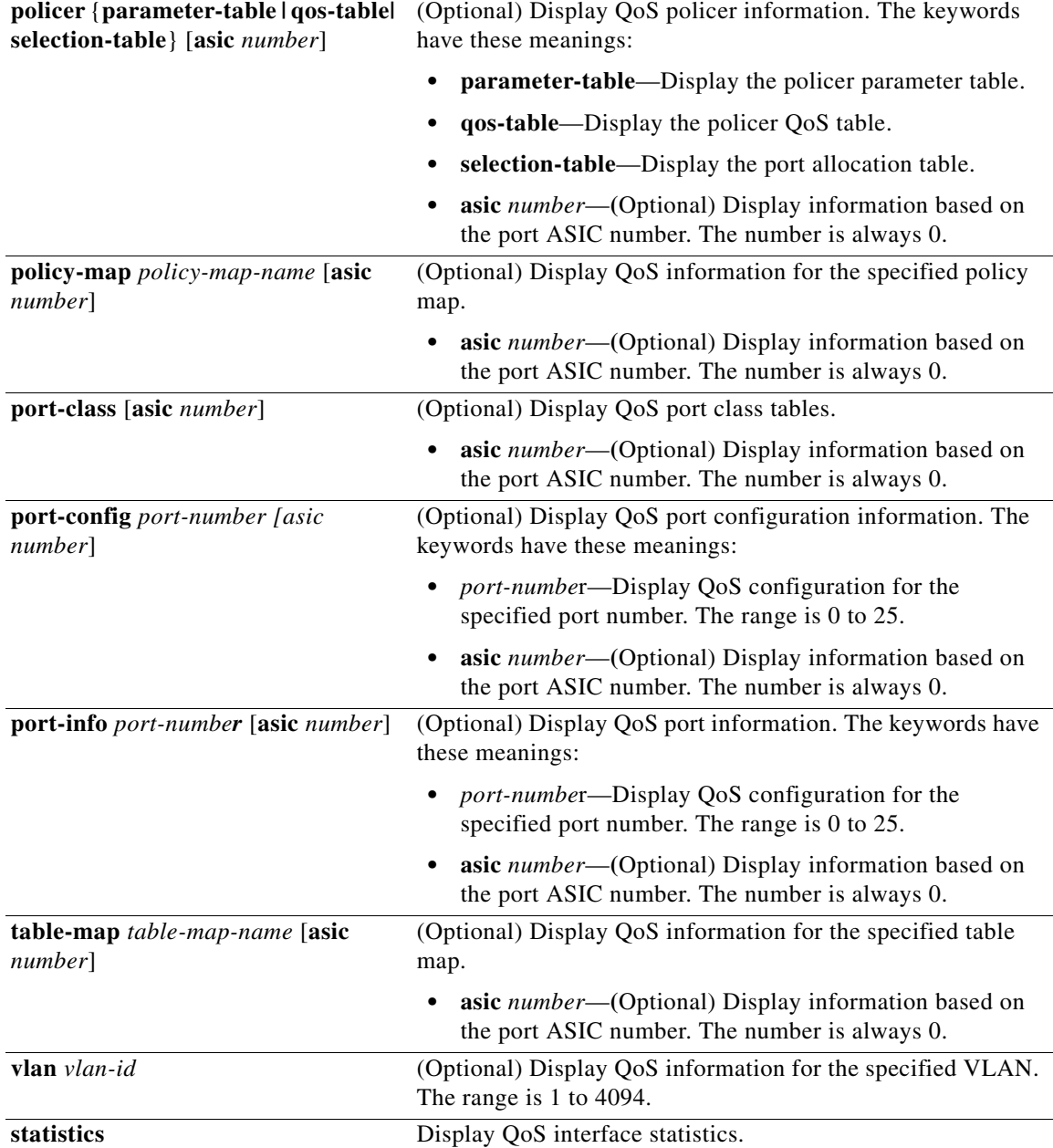

**Command Modes** Privileged EXEC

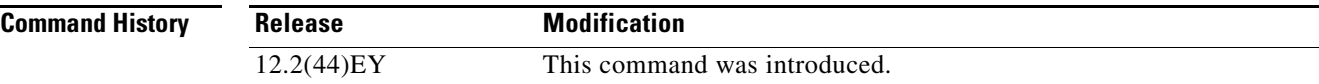

a l

**Usage Guidelines** You should use this command only when you are working directly with your technical support representative while troubleshooting a problem. Do not use this command unless your technical support representative asks you to do so.

# **show platform resource-manager**

Use the **show platform resource-manager** privileged EXEC command to display platform-dependent resource-manager information.

**show platform resource-manager** {**dm** [**index** *number*] | **erd** [**index** *number*] | **mad** [**index** *number*] | **med** [**index** *number*] | **mod** | **msm** {**hash-table [vlan** *vlan-id*] | **mac-address** *mac-address* **[vlan** *vlan-id*]**}** | **sd** [**index** *number*] | **vld** [**index** *number*]}

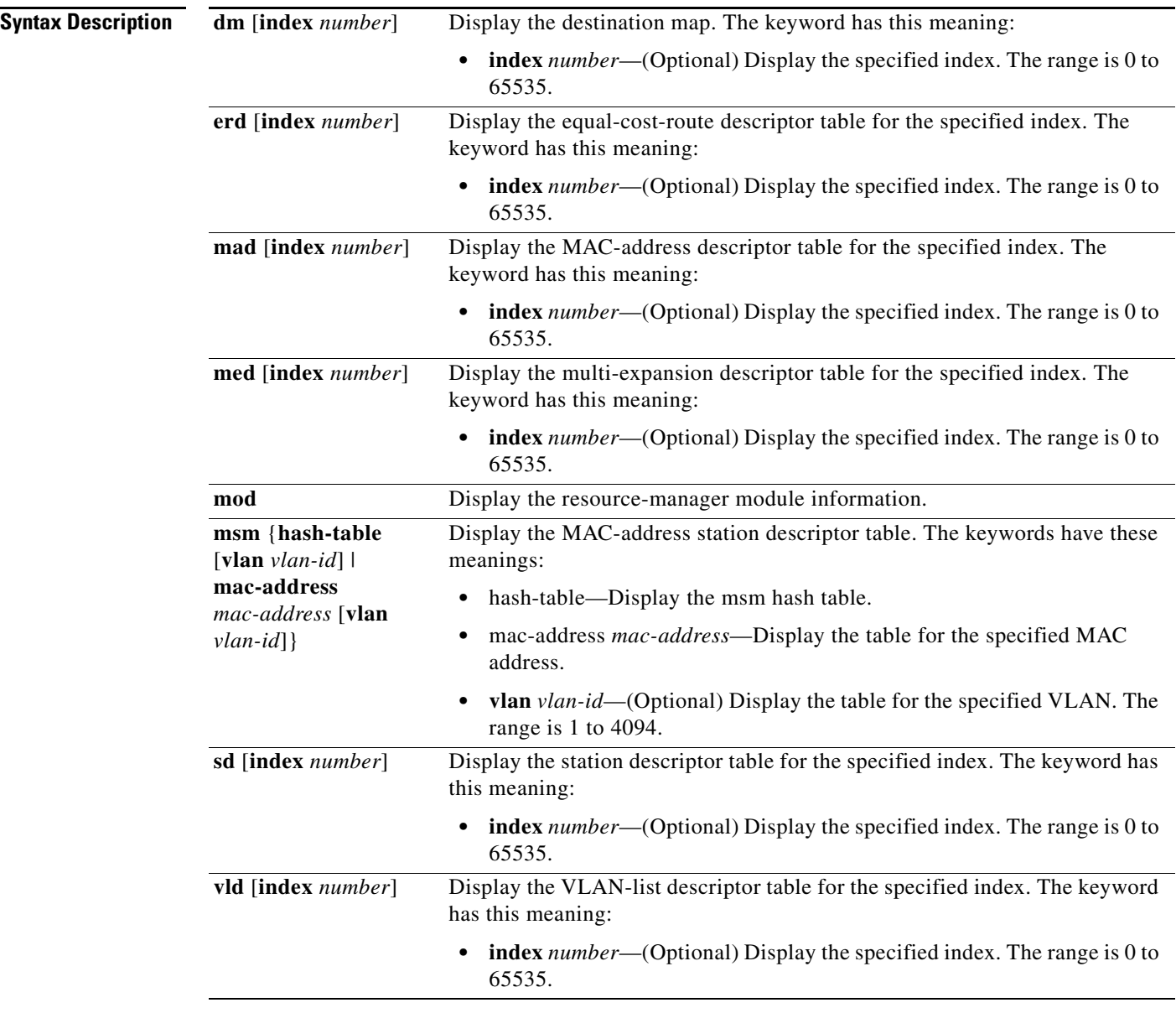

**Command Modes** Privileged EXEC

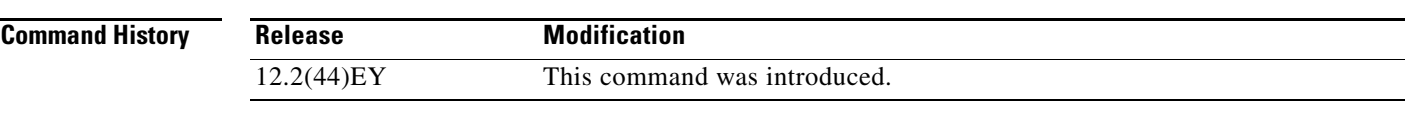

**Usage Guidelines** You should use this command only when you are working directly with your technical support representative while troubleshooting a problem. Do not use this command unless your technical support representative asks you to do so.

# **show platform snmp counters**

Use the **show platform snmp counters** privileged EXEC command to display platform-dependent Simple Network Management Protocol (SNMP) counter information.

**show platform snmp counters** 

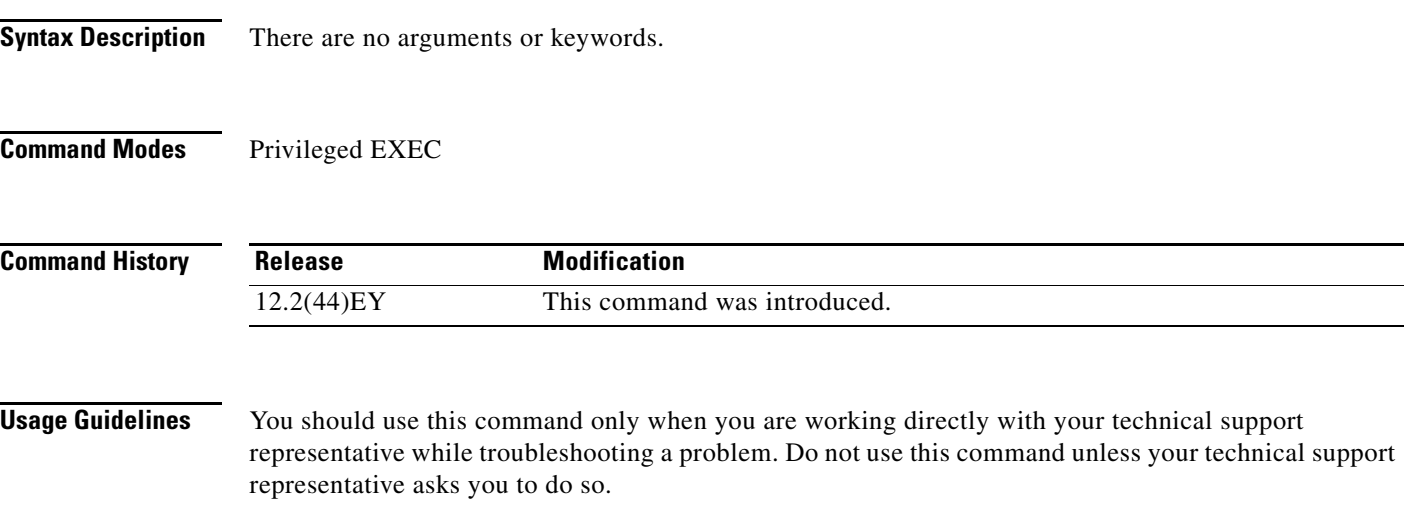

# **show platform spanning-tree synchronization**

Use the **show platform spanning-tree synchronization** privileged EXEC command to display platform-dependent spanning-tree state synchronization information.

**show platform spanning-tree synchronization** [**detail | vlan** *vlan-id*]

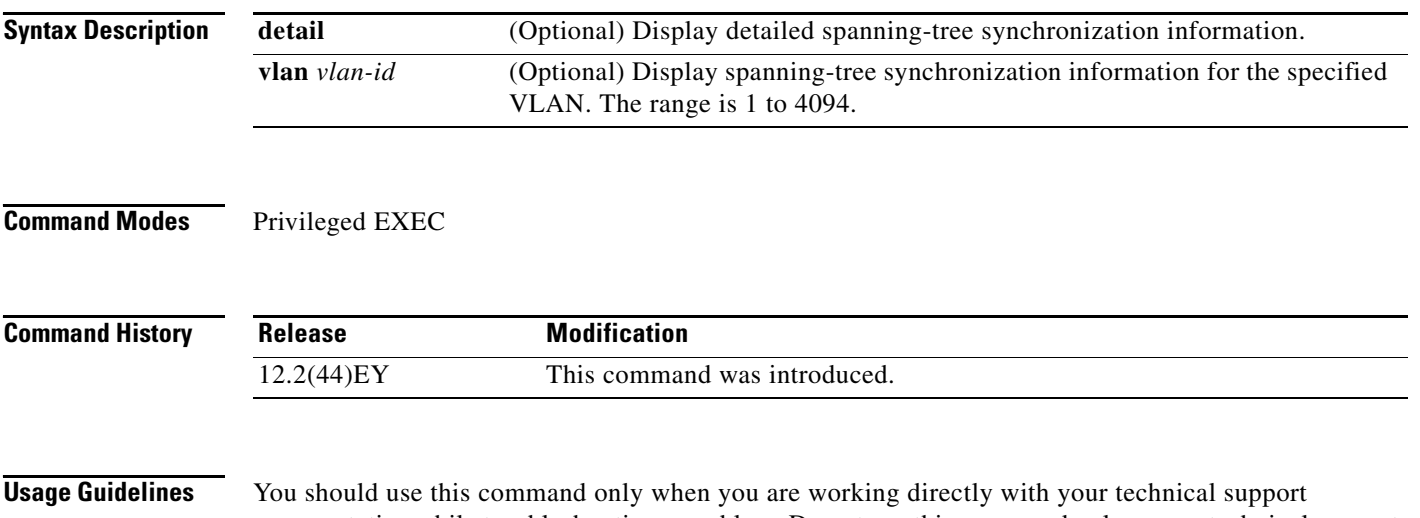

representative while troubleshooting a problem. Do not use this command unless your technical support representative asks you to do so.

# **show platform status**

Use the **show platform status** privileged EXEC command to display platform-dependent status information.

#### **show platform status**

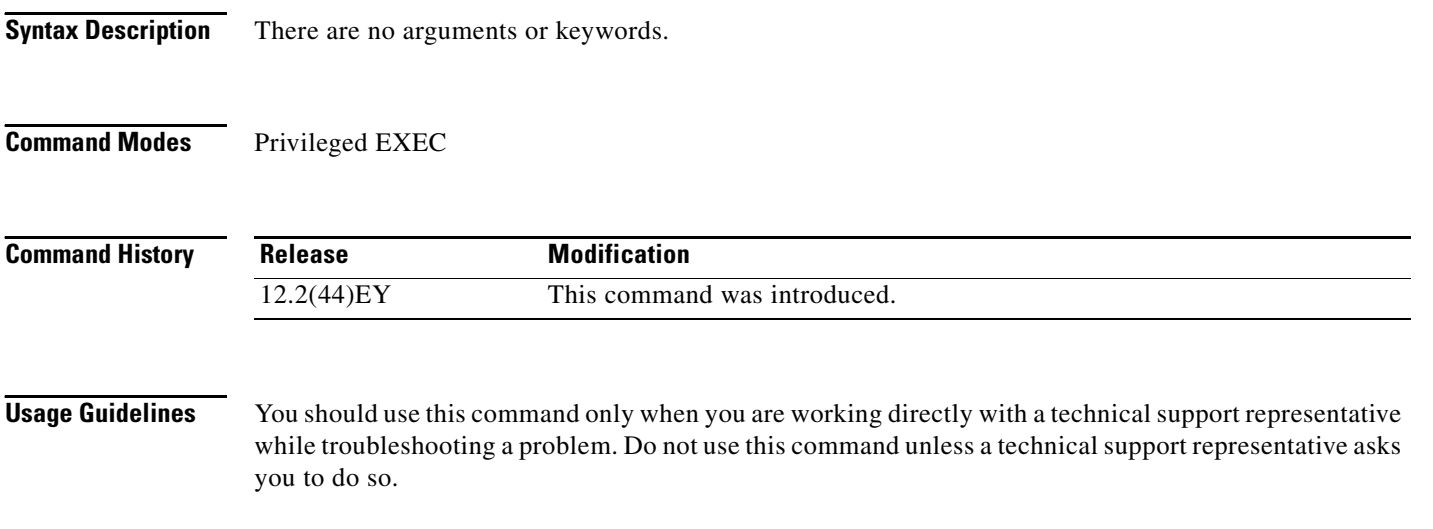

# **show platform stp-instance**

Use the **show platform stp-instance** privileged EXEC command to display platform-dependent spanning-tree instance information.

**show platform stp-instance** *vlan-id*

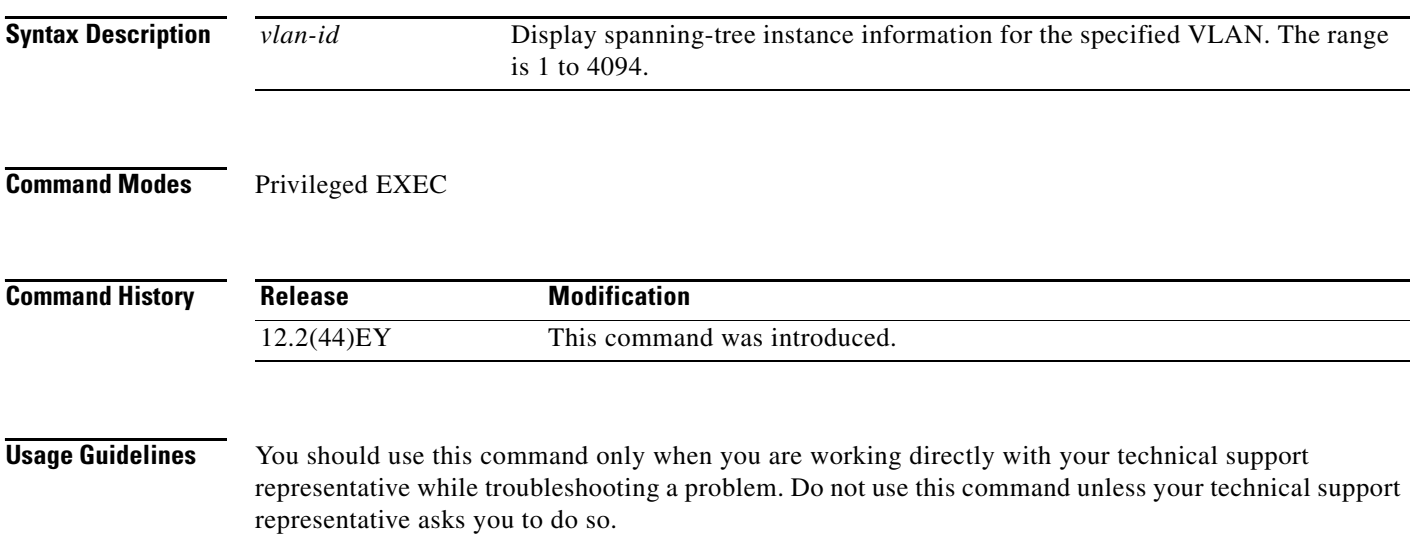

### **show platform tcam**

Use the **show platform tcam** privileged EXEC command to display platform-dependent ternary content addressable memory (TCAM) driver information.

- **show platform tcam** {**handle** *number* | **log-results** | **table** {**acl** | **all** | **equal-cost-route** | **local** | **mac-address** | **multicast-expansion** | **qos** | **secondary** | **station** | **vlan-list**} | **usage**} **[asic**  *number* [**detail** [**invalid**]] | [**index** *number* [**detail** [**invalid**]] | **invalid** | **num** *number* [**detail** [**invalid**]] | **invalid**] | [**invalid**] | [**num** *number* [**detail** [**invalid**]] | **invalid**]]
- **show platform tcam table acl [asic** *number* [**detail** [**invalid**]] | [**index** *number* [**detail** [**invalid**]] | **invalid** | **num** *number* [**detail** [**invalid**]] | **invalid**] | [**invalid**] | [**num** *number* [**detail** [**invalid**]] | **invalid**]]
- **show platform tcam table all [asic** *number* [**detail** [**invalid**]] | [**index** *number* [**detail** [**invalid**]] | **invalid** | **num** *number* [**detail** [**invalid**]] | **invalid**] | [**invalid**] | [**num** *number* [**detail** [**invalid**]] | **invalid**]]
- **show platform tcam table equal-cost-route [asic** *number* [**detail** [**invalid**]] | [**index** *number* [**detail** [**invalid**]] | **invalid** | **num** *number* [**detail** [**invalid**]] | **invalid**] | [**invalid**] | [**num** *number* [**detail** [**invalid**]] | **invalid**]]
- **show platform tcam table local [asic** *number* [**detail** [**invalid**]] | [**index** *number* [**detail** [**invalid**]] | **invalid** | **num** *number* [**detail** [**invalid**]] | **invalid**] | [**invalid**] | [**num** *number* [**detail** [**invalid**]] | **invalid**]]
- **show platform tcam table mac-address [asic** *number* [**detail** [**invalid**]] | [**index** *number* [**detail** [**invalid**]] | **invalid** | **num** *number* [**detail** [**invalid**]] | **invalid**] | [**invalid**] | [**num** *number* [**detail** [**invalid**]] | **invalid**]]
- **show platform tcam table qos [asic** *number* [**detail** [**invalid**]] | [**index** *number* [**detail** [**invalid**]] | **invalid** | **num** *number* [**detail** [**invalid**]] | **invalid**] | [**invalid**] | [**num** *number* [**detail** [**invalid**]] | **invalid**]]
- **show platform tcam table secondary [asic** *number* [**detail** [**invalid**]] | [**index** *number* [**detail** [**invalid**]] | **invalid** | **num** *number* [**detail** [**invalid**]] | **invalid**] | [**invalid**] | [**num** *number* [**detail** [**invalid**]] | **invalid**]]
- **show platform tcam table station [asic** *number* [**detail** [**invalid**]] | [**index** *number* [**detail** [**invalid**]] | **invalid** | **num** *number* [**detail** [**invalid**]] | **invalid**] | [**invalid**] | [**num** *number* [**detail** [**invalid**]] | **invalid**]]
- **show platform tcam table vlan-list [[asic** *number* [**detail** [**invalid**]] | [**index** *number* [**detail** [**invalid**]] | **invalid** | **num** *number* [**detail** [**invalid**]] | **invalid**] | [**invalid**] | [**num** *number* [**detail** [**invalid**]] | **invalid**]]

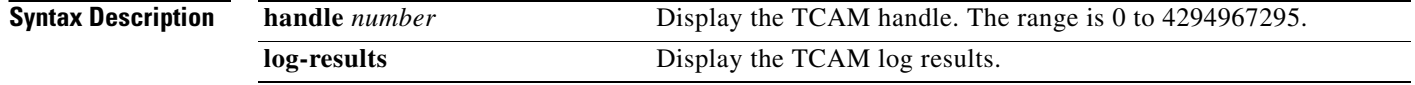

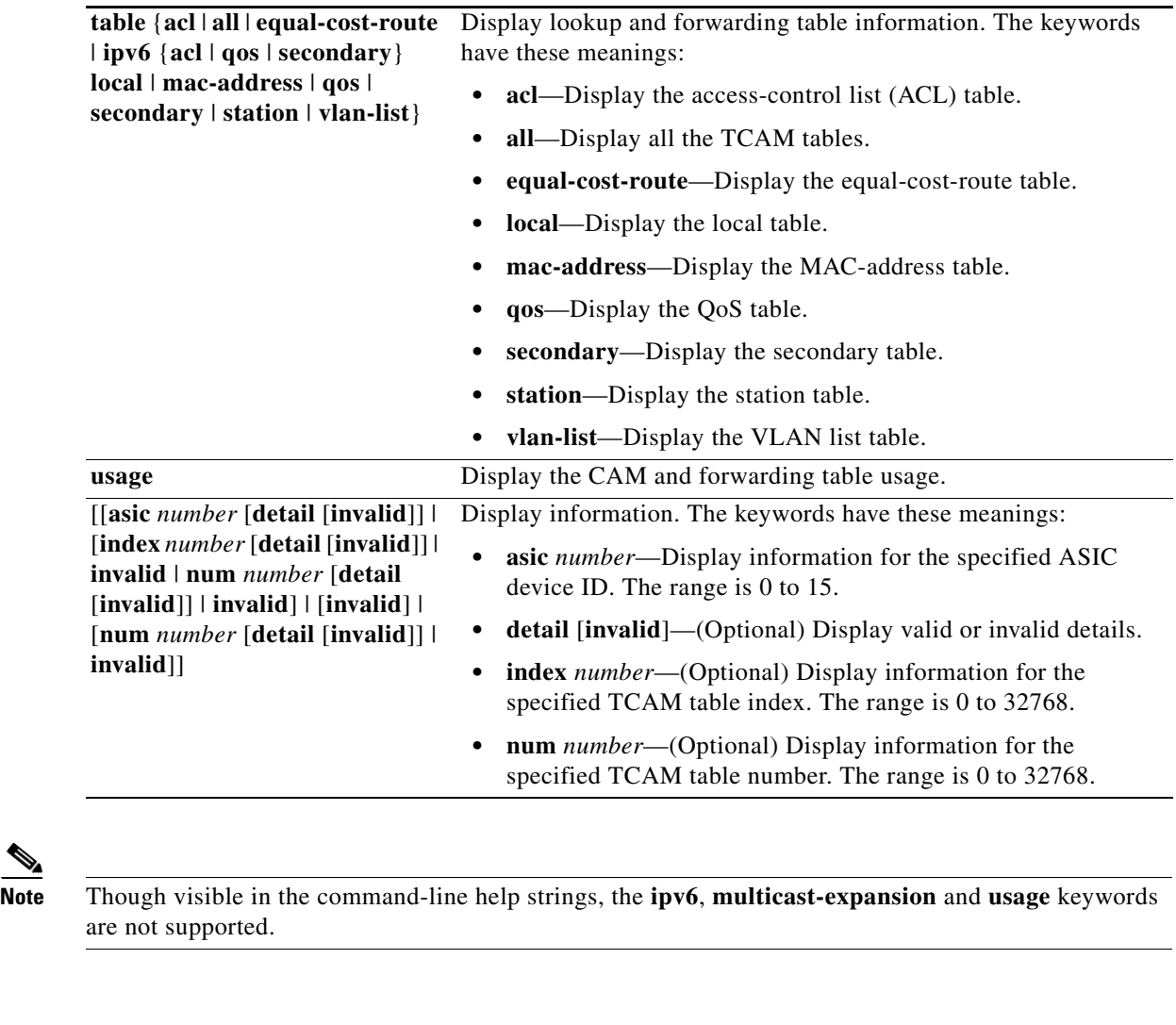

### **Command Modes** Privileged EXEC

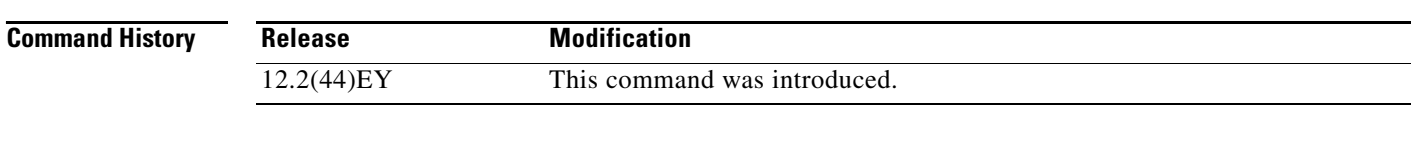

**Usage Guidelines** You should use this command only when you are working directly with your technical support representative while troubleshooting a problem. Do not use this command unless your technical support representative asks you to do so.

# **show platform vlan**

Use the **show platform vlan** privileged EXEC command to display platform-dependent VLAN information.

**show platform vlan** {**mapping** | **misc** | **mvid** | **refcount** | **rpc** {**receive** | **transmit**}}

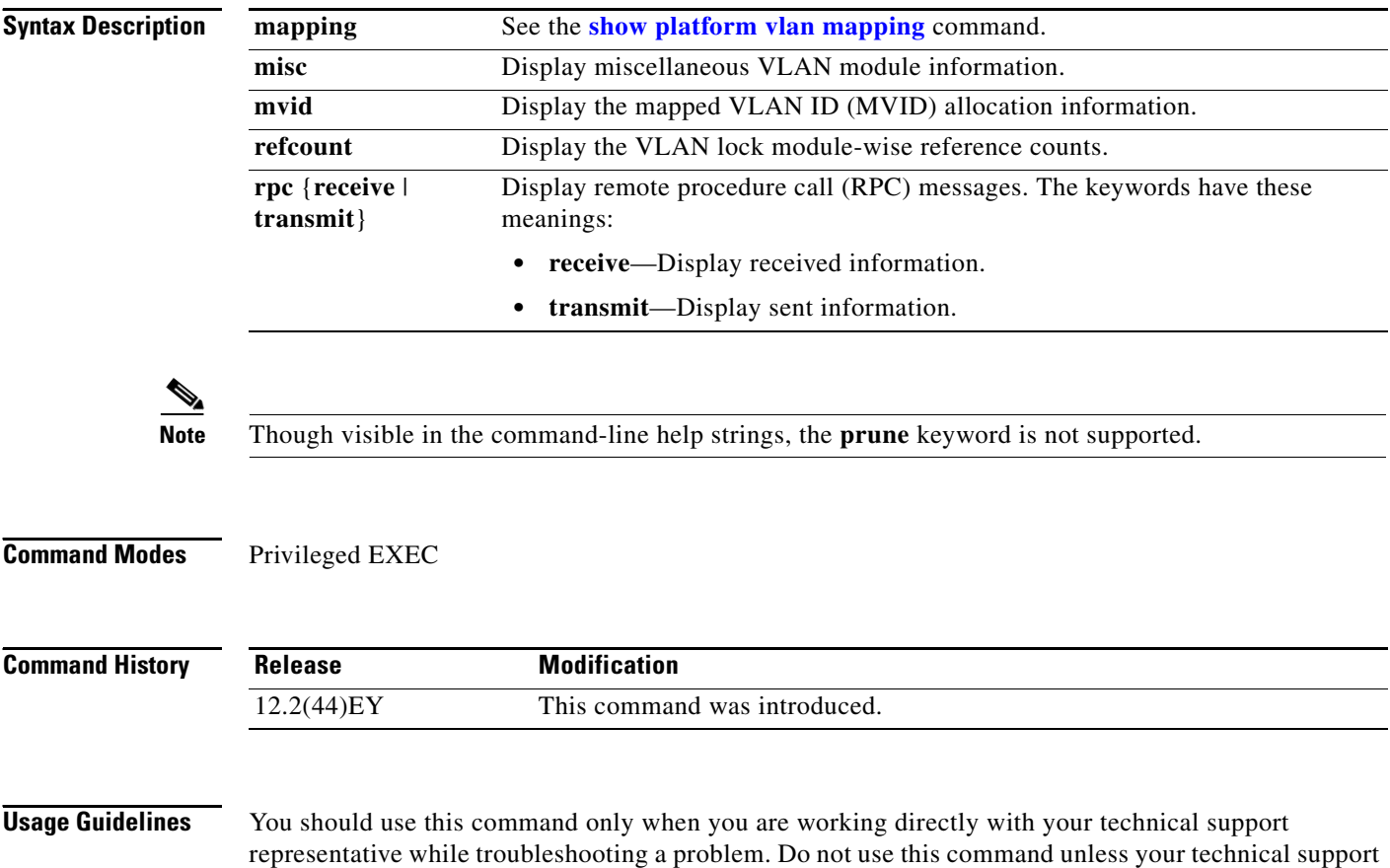

representative asks you to do so.

# <span id="page-44-0"></span>**show platform vlan mapping**

Use the **show platform vlan mapping** privileged EXEC command to display platform-dependent VLAN mapping information.

**show platform vlan mapping** [*interface-id* [*vlan-id*] | **handle** *handle-id* | **usage**]

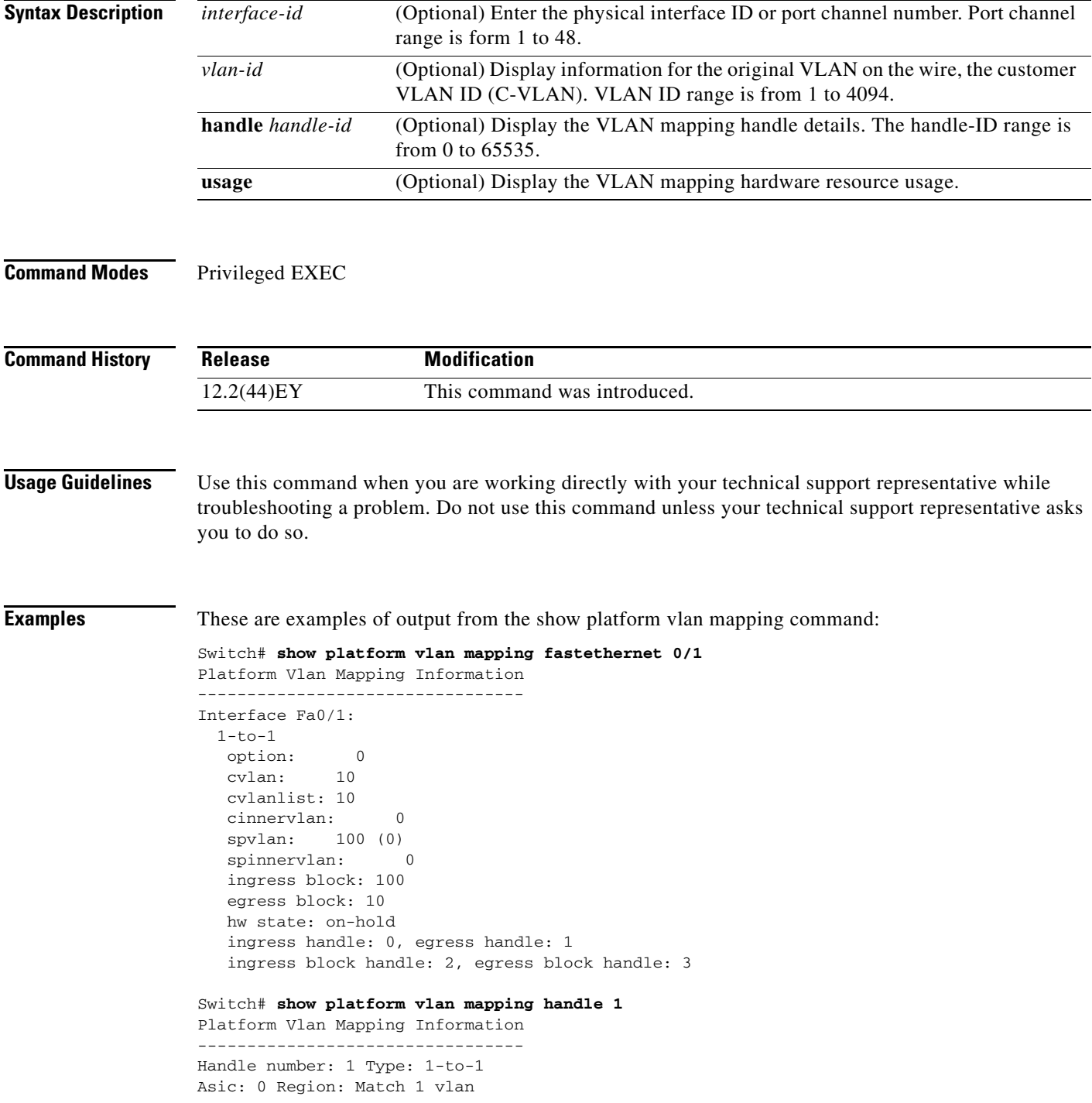

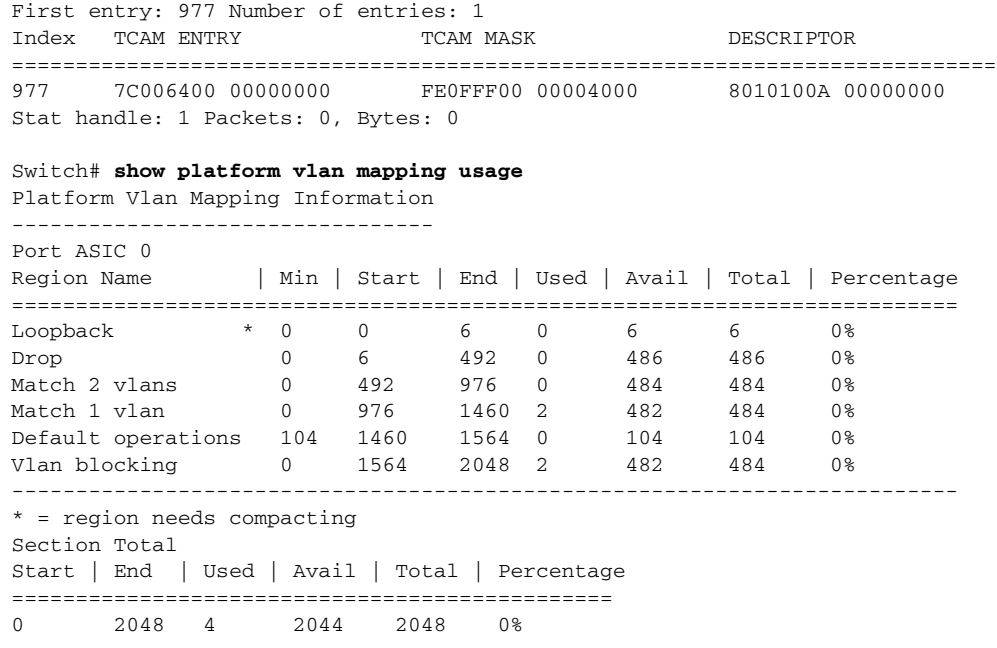

П